## **" تصميم الوسائل التفاعلية في تعليم مفردات اللغة العربية لصف السابع المدرسة الثانوية "**

مقدمة إلى قسم التربية لتخصص اللغة العربية لإنجاز متطلبات الحصول على الدرجة الإجازة العالية في اللغة العربية

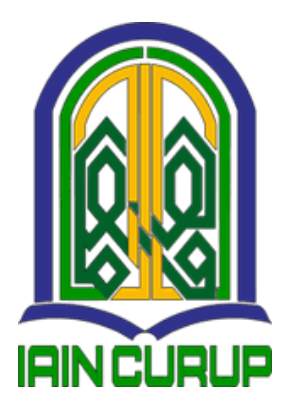

الباحثة: بوتري سليستيا ريني رقم التسجيل١٧٦٠١٠٢٠:

**قسم تعليم اللغة العربية كلية التربية الجامعة الإسلامية الحكومية بجوروب ٢٠٢١ م** 

## موافقة المشرفين

بعد الإطلاع الرسالة تحت الموضوع "تصميم الوسائل التفاعلية في تعليم مفردات اللغة العربية لصف السابع المدرسة الثانوية" للطلب بوتري سليستيا ريني رقم التسجيل: ١٧٦٠١٠٢٠. مشرفان مكملة بماقايس عملية ويوافقان على تقدمها للجنة المناقشة.

جوروب، یولي ۲۰۲۱ م

موافق عليها

رقم التوظيفة: ٢٠٢٢١٢٢٠

المشرفة الأولى

الدكتورة رينى، الهاجس تيرة

رقم التوظيفة: ١٩٧٨٠٢٥٢٠١١١١٠١

KEMENTERIAN AGAMA REPUBLIK INDONESIA INSTITUT AGAMA ISLAM NEGERI URUP **FAKULTAS TARBIYAH** Jln. Dr. AK Gani No. 01 kotak pos 108 Telp (0732) 21010-21759 fax 21010 Homepage. http://www.iainceurup.ac.id Email: admin@iaincurup.ac.id kode pos 39119 قرار لجنة المناقشة<br>No:g63/In.34/I/FT/PP.00.9/09/2021 قد إنعقدت مناقشة الرسالة العلمية تحت الموضوع " تصميم الوسائل التفاعلية في تعليم مفردات اللغة العربية لصف السابع المدرسة الثانوية " للطالبة رقم التسجيل:١٠٢٠١٠٢٠ يوم الجامعة، الترخ ٣ سبتمبر ٢٠٢١ م، ونجحت الطالبة المذكورة في المناقشة، وعلى ذلك قبلت الرسالة العلمي<mark>ة كحزء متطلبات الحصول</mark> على درجة الإجازة العالية فى كلية التربية والتعليم من تخصص اللغة العربية. بجوروب، لجنة المناقشة رئيسة اللجنة الدكتورة  $19AY - T - 1 M - 177$  $Y_0Y, 111, 1...Y$ رقم التو رقم التوظيف: ٢ . . ن الثاني  $\mathcal{I}$ ، الماء محمد عارف مص علفه ، المام رقم التلاظيف: رقم التوظيف: ١٩٧٦.٠٥١٢.٠٤ 1947. 2747. . 7. 21 اعتماد .<br>[<br>اکلية التربي RIAN رقم التوظيف: ٢ ٠ ٠ ٠ ٣ ٢ ٢ ٣ ٣ ٣ ٣ ٤ ٠ ٩ ٩ ٠ ٠  $\overline{c}$ 

الإقرار أنا الموقعة أدناه، الإسم : بوتري سليستيا ريني : التربية تخصص اللغة العربية القسم أقر بأنني قد أعددت هذه البحثة بكل أمانة ولم يسبق نشرح أو -<br>كتابة للحصول على أية درجة علمية في أية جامعة الإ بعض الأجزاء التي تم اضطلاع مصادرها. وإذا ثبت–يوما–أن هذا البحث منتحل من لوائح الجامعة.

جوروب، یولیو ۲۰۲۱ م

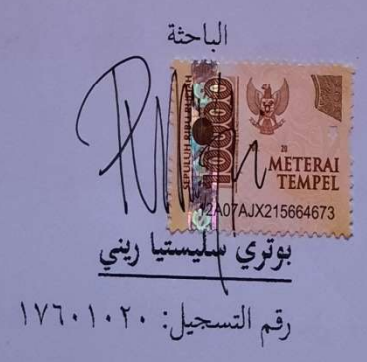

د

## **كلمة الشكر والتقدير بسم االله الرحمن الرحيم**

بسم الله الرحمن الرحيم. الحمد لله ربّ العلمين وبه نستعين على أمور الدنيا و الدين. أشهد أن لا إله إلا االله، وأشهد أن محمد رسول االله. اللهم صل وسلم وبارك على أشرف الأنبياء والمرسلين سيدنا محمد وعلى أله وأصحابه أجمعين. أما بعد.

هذا البحث هو عملية لاستفاء شرط التخرج كسرجانا التربية لقسم تعليم اللعة العربية في كلية التربية الجامعة الإسلامية الحكومية بجوروب، هذا البحث بموضوع **"** تصميم الوسائل التفاعلية في تعليم مفردات اللغة العربية لصف السابع المدرسة الثانوية " يمكن حلها بمساعدة الأطراف الأخرى. لذلك يريد الباحثة ليقول الشكر على:

- .١ لوالدين المحبوبين الذين يعطي حماسة ونصيحة وتحفيزية دائما.
- .٢ الدكتور رحمة هداية استير رئيس الجامعة الحكومية الإسلامية بجوروب.
- .٣ الدكتور إفنلدي استير عميد كلية التربية للجامعة الحكومية الإسلامية بجوروب.
- .٤ الدكتورة ريني الماجستيرة رئسية تخصص اللغة العرببية للجامعة الحكومية الإسلامية بجوروب.
- .٥ الدكتورة ريني الماجستيرة كمشرفة الأولي و رنتي ياسمار الماجستيرة كمشرفة الثانية الذين قد شجعاني وأرشداني حتى تمت كتابة هذا البحث العلمي.

عارف مصطفى استير كمشرف الأكاديميكى. جميع سيفيتاس الجامعة الحكومية الإسلامية بجوروب. جمع أصدقائي المحبوبين في تخصص اللغة العربية السنة الدراسة نأمل المساعدة المقدمة عملا صالحا وأن تحصل على جزاء من االله ١٧٦٠١٠٢٠ جور و ب، يوليو بوتري سليستيا ريني رقم التسجيل: .٦ محمد الأكاديميكى بجوروب ،٢٠١٧ مع النجاح في كل أمو رنا. ونأمل هذا البحث العلم مفيدا للقراء. المساعدة المقدمة عملا صالحا مفي .٧ سيفيتاس الجامعة .٨ تخصص اللغة العربية ٢٠١٧

جوروب، يوليو ٢٠٢١

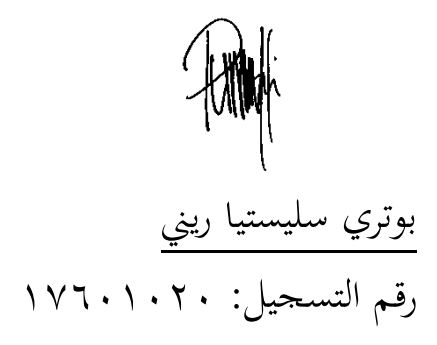

**بوتري سليستيا ريني. رقم التسجيل: .١٧٦٠١٠٢٠ تصميم الوسائل التفاعلية في تعليم مفردات اللغة العربية لصف السابع المدرسة الثانوية. الرسالة العلمية. جوروب: تخصص اللغة العربية، قسم التربية، الجامعة الإسلامية الحكومية بجوروب .٢٠٢١** 

**التجريد** 

اللغة العربية هي لغة بما الكثير من المفردات والمعاني. في اللغة العربية هناك أربع مهارات لغوية يعني الاستماع والكلم والقرأة والكتابة التي مؤثر جدا في تعليم اللغة العربية. بخلاف ذلك هنك عناصر اللغة مثل هيكل الجملة والنطق والمفردات. المفردات هي أحد أهم العناصر التي يجب للاتقان الطلاب في تعليم اللغة العربية

هذا البحث تستخدم نموذج تطوير *Luther* يتكون من ست مراحل يعني مفهوم (*Concept* (وتصميم (*Design* (وجمع المواد (*Collectioan Material* (وصنعة (*Assembly* (واختبارة (*Testing* (وتوزيع (*Distribution*(. الاختبار تنفذ باستخدام استبيان يعطى لخبراء الوسائل وخبراء المواد البيانات الحصول ثم تحليل الأهداف لتعريف ملاءمة وسائل التعليم المقدمة.

نتيجة وسائل التعليم التفاعلية التي تطوير يعني وسائل التعليم التي المتوقع أن تساعد في تعليم المفردات اللغة العربية في مدرسة الثانوية. صنعة وسائل التعليمية باستخدام تطبيقين وهي *potatoes Hot* <sup>و</sup> *office Microsoft powerpoint*. المنتج التيجة ثم مغلفة في CD. نتيجة التقييم من خبراء الوسائل يعني بالنسبة ملاءمة جميع %٨٠،٥ تصنف لائق في حين نسبة الملاءمة من خبراء المادة جميع %٨٤،٤ تصنف لائق جدا. إذا هذا وسائل التعليم لائق استخدام.

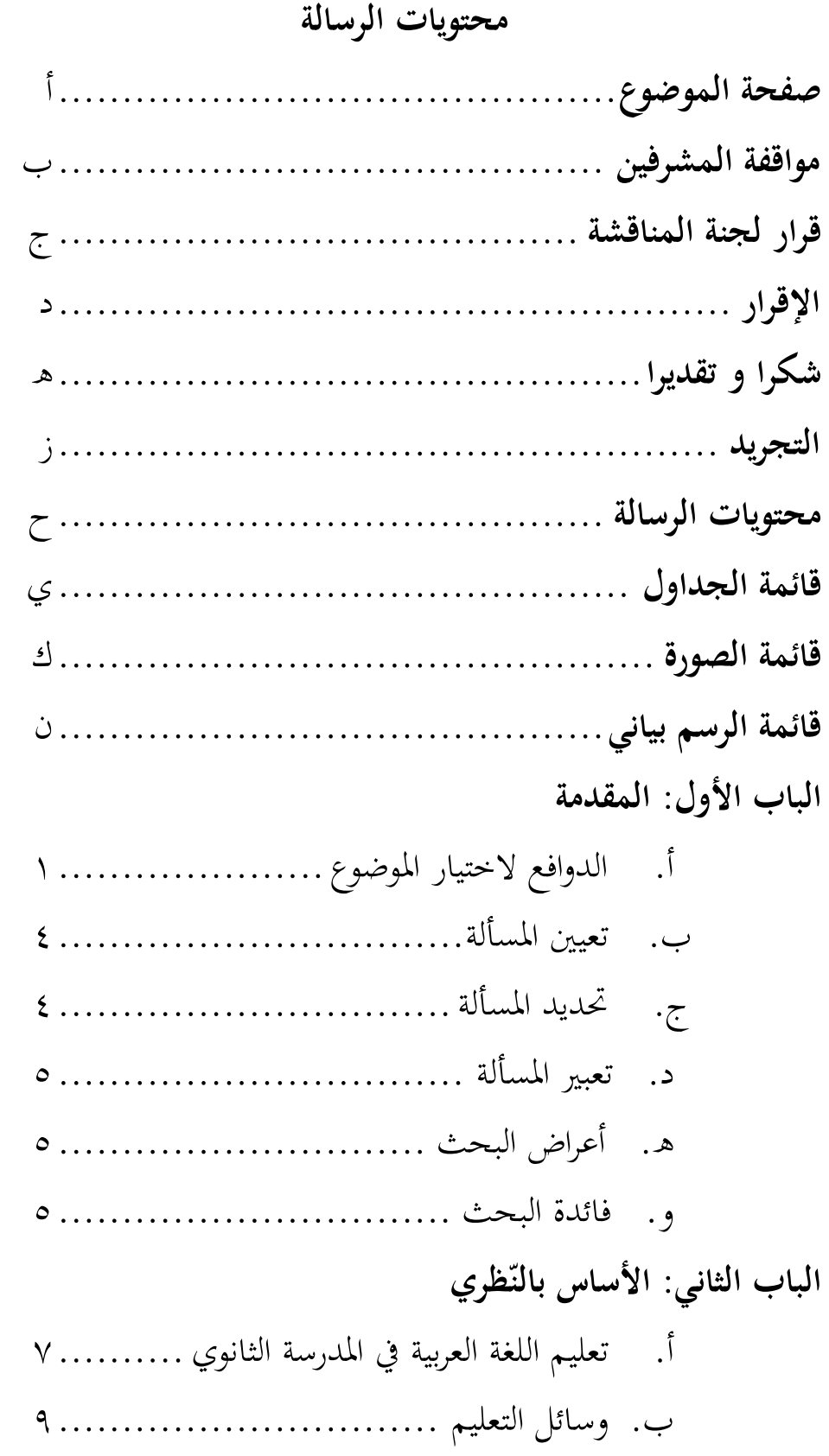

ج. وسائل المتعددة التفاعلية أساس على كومبيوتر .. ١٣ د. المفرادت ................................... ١٤ ه. تطبيق *Potatoes Hot* ........................ ١٨ ٢٠ ............ *Microsoft Office Powerpoint* تطبيق .و ز. المطابقة البحث ............................. ٢٢ و. الإطار التفكير .............................. ٢٣ **الباب الثالث: طريقة البحث**  أ. نوع البحث................................. ٢٤ ب. تحليل الموضوع ............................. ٢٦ ج. مبدأ البحث ............................... ٢٧ د. خطوة و أداة جمع الوقائع ................... ٢٧ ه. خطوة تحليل الوقائع ......................... ٣٠ **الباب الرابع: نتيجة البحث**  أ. نتيجة البحث ............................... ٣٢ ب. تحليل البيانات .............................. ٥٦ **الباب الخامس: الخاتمة**  أ. الخلاصة .................................... ٦٠ ب. الإقتراحات **.................................** ٦١ **المراجع .....................................................** ٦٢ **الملاحق .....................................................** ٦٤

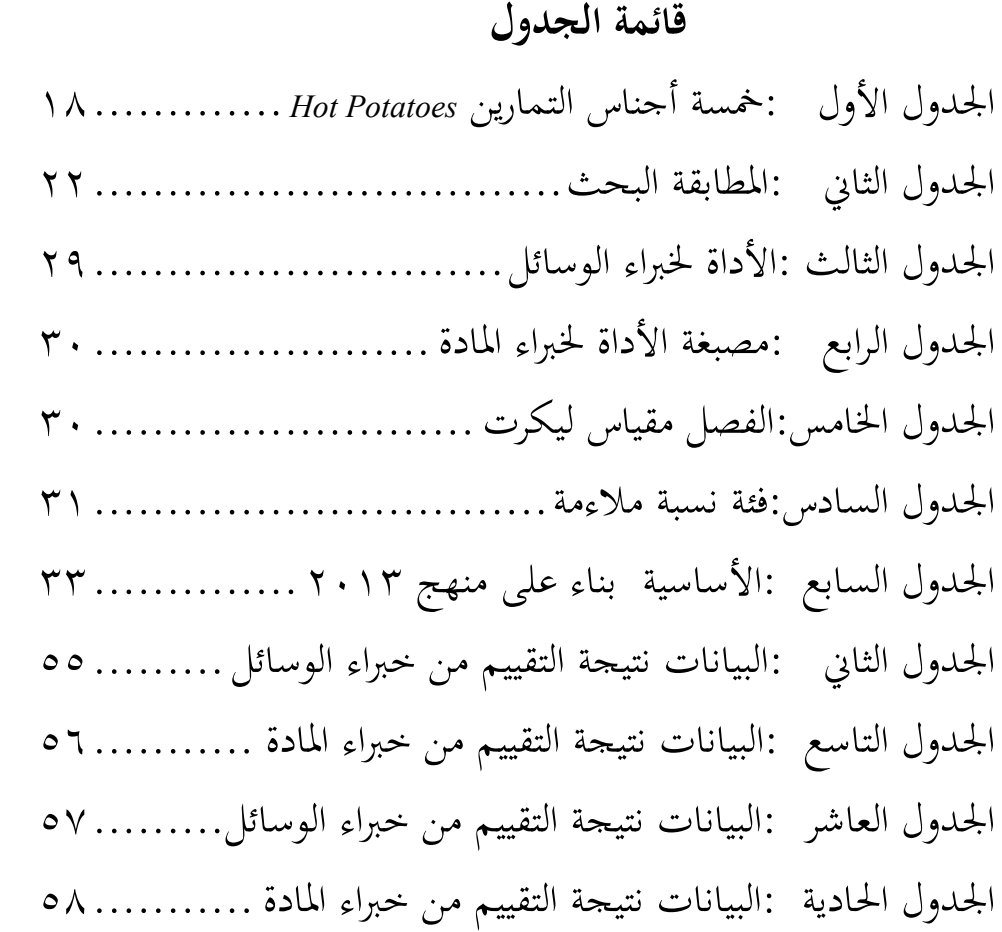

## **قائمة الصورة**

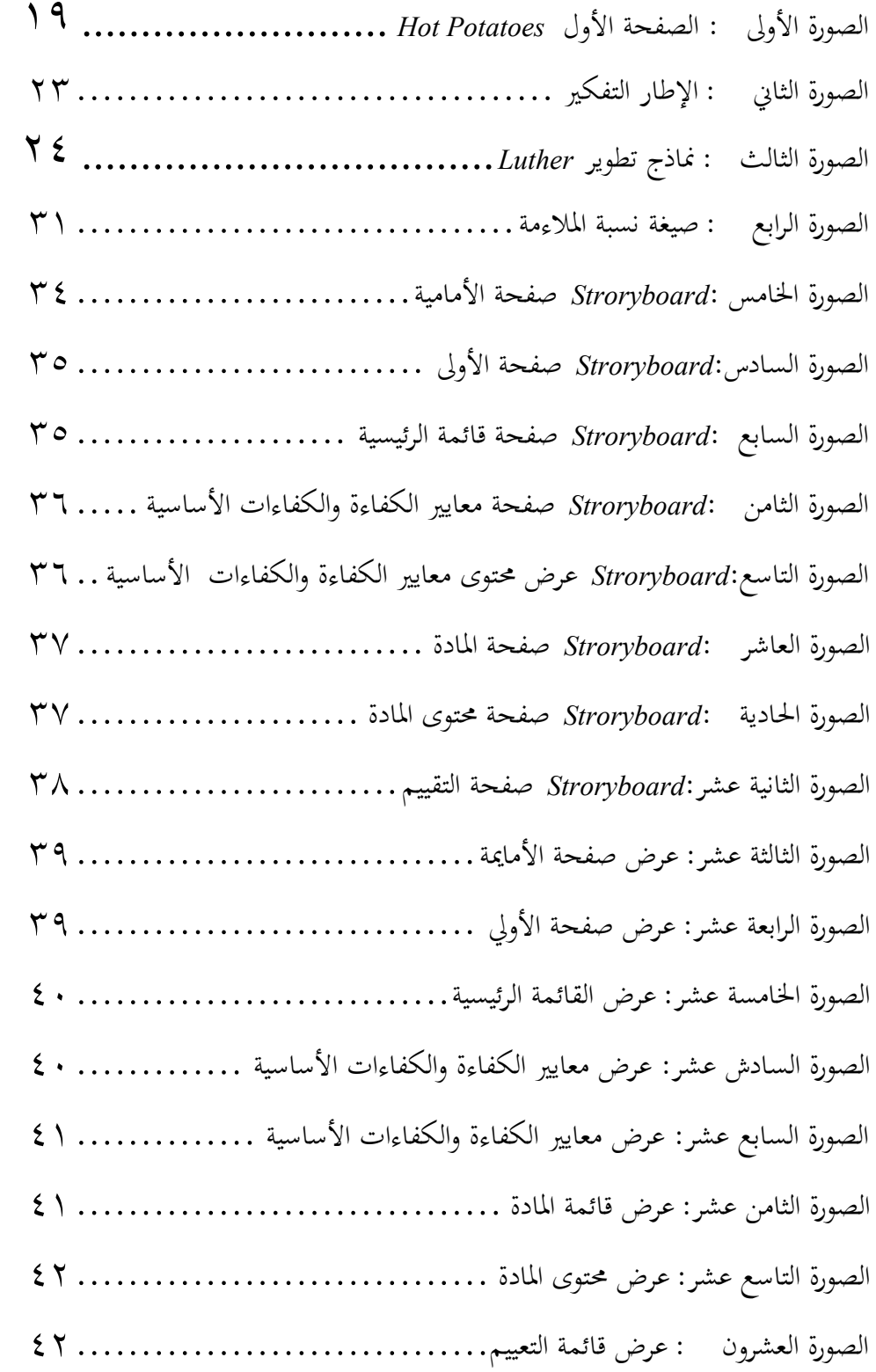

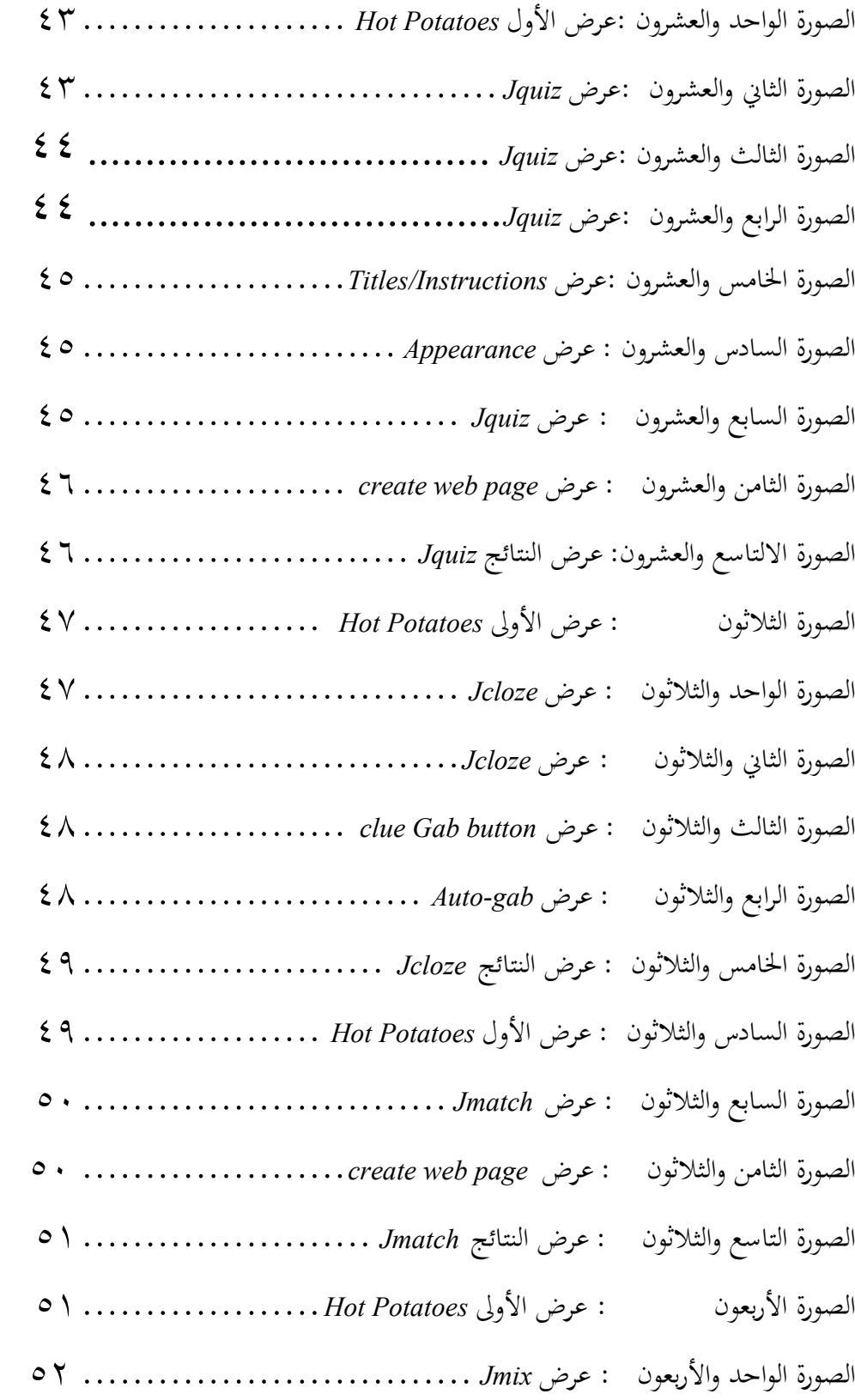

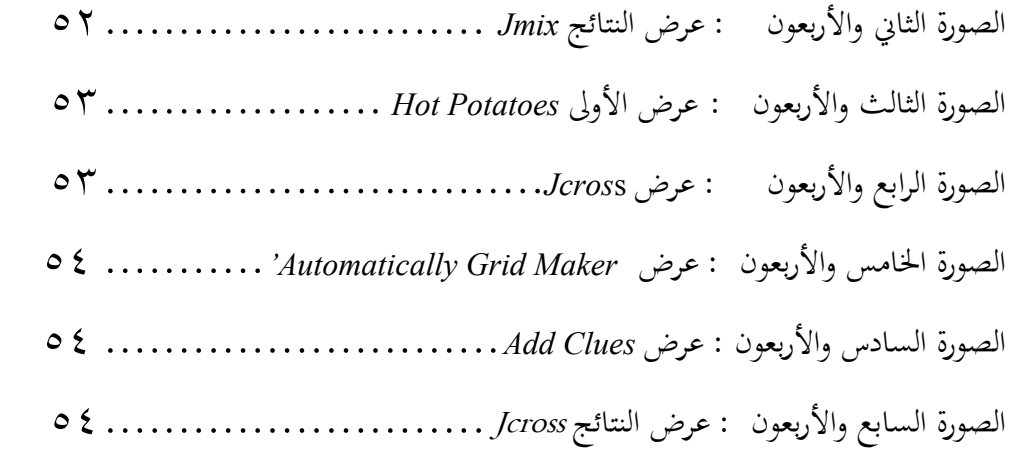

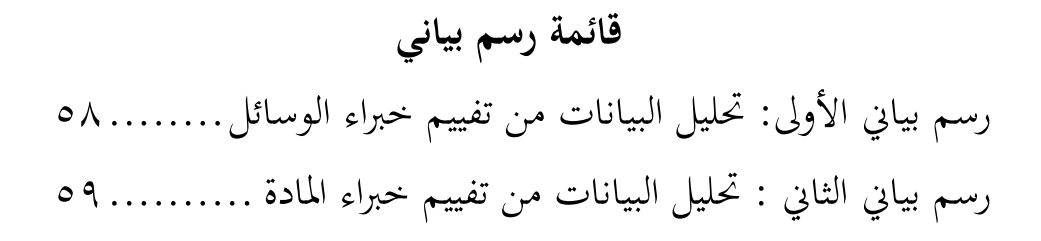

**الباب الأول المقدمة** 

١

**أ. الدوافع لاختيار الموضوع**

التعليم هو تفاعل بين المدرس والطلاب والمكونات الأخرى المترابطة. التعليم هو مساعدة التي يقدمة المدرس في عملية التعليم من حيث العلوم والمعرفة والأخلاق وغيرها أو عملية تعلم تهدف إلى مساعدة الطلاب على التعلم بشكل جيد.

من رأي عمر حماليك التعليم هو نركيبة مركبة تشمل العناصر البشرية (الطلاب و المعلم) المادة (كتاب، سبورة، طابشر، وغيرها) مرافق (غرفة، ١ فئة سمعية و بصرية) و عمليات التأثير المتبادل لتحقيق أهداف التعليم. التعليم بسيطة هو نتاج تفاعل مستمر بين التنمية و تجاربة الحياة. بمعنى أكثر تعقيدا، فإن حقيقة التعليم هو الجهد الواعي معلم للتعليم طلابه (توجيه تفاعل الطلاب مع مصادر التعليم الأخرى) في تحقيق الأهداف <sup>٢</sup> المتوقعة.

وفقا وينا سانجايا، فإن التعلم ليس مجرد جمع المعرفة والمهارات ولكن العمليات العقلية التي تحدث داخل الشخص. وفقا روسمان، التعلم هوفي الأساس عملية تفاعل مع جميع المواقف حول الفرد. " يمكن فهم التعلم على أنه تفاعل بين طرفين وهما المعلمون والطلاب الذين يحتاجون إلى بعضهم البعض في أنشطة التعليم. في هذا التفاعل هناك اتصال للوصول إلى هدف محدد سلفا.

فخررازي، جوهر التعليم الفعال. التفكر، جزء ١١ رقم ،١ يونيى ،٢٠١٨ ص. .٨٦ <sup>١</sup>

تريانتو، تصميم نماذج التعلم المبتكرة التقدمية ( جاكرتا: Media Premda Kencana، ٢٠١٠( . ص. ١٧ <sup>٢</sup>

تيني نوريتا، تطوير وسائل التعليم لتحسين نتيجة تعلم الطلاب. Misykat، جزء ٣ رقم ،١ يونيى ،٢٠١٨ ص. .١٧٤ <sup>٣</sup>

إذا، التعاون جيد في التعليم يؤثر التفاعل جدا بين موارد التعلم موجود حتى تعمل بلأمثل. لأن التعليم تركز على كيفية تعليم الطلاب و ليس ما درس الطلاب.

الدراسة لغة أجنبية هي جهد شاق و مرهق قد يكون محبطا للناس في بعض الأحيان. هذا لأن تعلم لغة أجنبية هو محاولة لتكوين و بناء موافق و ظروف جديدة داخل الشخص لتتمكن من التفاعل و التواصل مع أصحاب اللغة الأجنبية. التعليم لغة اجنبية يعني اللغة العربية يستطيع تنفذ بطريقة مختلاف. كمثل تعليم المفردات اللغة العربية.لأن، المستحيل أن يتواصل شخص ما بشكل مثالي شفهيا و كتاتيا دون إتقان أو امتلاك المفردات كثيرا.

اللغة العربية هي إحدى لغة اختاج المفردات كثير و لا يستطيع مشكوك أن اللغة الربية هي الأداة الأساسية لفهم محتوى التعاليم الإسلامية من خلال القرآن و السنة و إرث العلوم الدينية و الثقافة وصية من علماء من قرن إلى قرن و الذي يبقى الكثير في الكتابة و كتب عربية. لذلك من الصواب لكل أن يحب اللغة العربية وتحاول فهمها.

هناك عدة آراء خبراء بخصوص معنى اللغة العربية و هي:

.١ من الشيخ مصطفى الغليني اللغة العربية هي الكلمة التي يعبر بما العرب عن أعراضيهم. <sup>؟</sup> .٢ من احمد الهاشمي و من ذلك لغة العربية الاصوات محتوبة بعض على الحروف الهجئية.

مصطفى الغلايين، جامع الدرس اللغة العربية ملزمة ١ ( بيروت: درالكتب العلمية. ٢٠٠٥) ص٧. <sup>٤</sup>

من الفهم هناك يمكن أن نستنتج أن اللغة العربية هي لغة يستخدمها العرب في التواصل والتفاعل اجتماعيا سواء شفهيا أو كتابيا.

٣

في تعليم اللغة اللعربية كتب الدروس موجود لايزال الصعب لفهم الطلاب. لذلك الطلاب كسالى عن الدراسة و حفظ المفرادت التيى يتم تدريسها، ناقصه الدوافع الطالب لتعلم اللغة العربية، و الطريقة التعليم المستخدمة هي طرق المحاضرات و المفرادت. لذلك تنفذ استخدام الطريقة أو وسائل الصحيح في التعليم المفردات الغة العربية حتى حاجة الخزينة المفردات في تعليم اللغة العربية يمكن تحقيقة.

وسائل التعليم هو إحدى المكونات المهمة في التعليم. وسائل التعلم استخدام في سياق لاتصال أو التفاعل بين المعلم و الطلاب، يمكن وجودها وسائل التعلم أن يساعد المعلم في شرح المادة تعلمه. قي عملية التعلم، الأدوات أو الوسائل يمكن لا تبسيط عملية الاتصال فقط، بل تحفز الطلاب على الاستجابة بشكل جيد لجميع الرسائل المنقولة. هذا الهداف إلى جعل الطلاب يشعرون بالسعادة و الحماس لمتابعة الدرس.

تطوير التكنولوجي بشكل مباشر او غير مباشر كان تغيير جميع جوانب في الحياة، سواء كانت السياسة أو الثقافة أو الاقتصاد أو التفاعل الاجتماعي أو التعليم. الخاصة في العالم التعليم، التعليم الجيد بالتأكيد وسائل يعليمية جيدة و ليست رتيبة. يمكن استخدام التطورات التكنولوجية في عملية تعليم اللغة العربية. إحدى التكنولوجي التي يمكن إستخدامها في عملية تعليم اللغة العربية و خاصة المفردات يعني تطبيق هو *Hot Potatoes* .*Hot Potatoes* و *Microsoft Powerpoint*تطبيق تعليم لغة من خمسة برامج تمرين يمكن استخدام لجعل تمرين اللغة العربية

في شكل Web.في حين تطبيق *Powerpoint Microsoft* استخدام لجعل أو شرح المادة تعليم المفردات اللغة العربية. لذلك باستخدام مزيج من تطبيقين يعني تطبيق *Powerpoint Microsoft* و *Potatoes Hot* المأمول أن تساعد في التغلب على المشكلات الحالية بحيث تكون عملية التعليم ممتعة ويمكن أن توفر الحافز للطلاب ففي التعلم. لذلك، الكاتبة اختار الموضوع " تصميم الوسائل التفاعلية في تعليم مفردات اللغة العربية لصف السابع المدرسة الثانوية " **ب. تعيين المسألة** بناء على الدوافع لاختيار الموضوع، يمكن تعيين المسألة يعني: .١ الطلاب صعوبة في إتقان المفردات اللغة العربية. .٢ الطلاب لديهم المحدودة خزينة المفردات اللغة العربية.

- .٣ الطلاب لا فهم المواد التي يعلم.
- .٤ استخدام وسائل التعليم غير جذاب سبب ظروف صفية رتيبة، لذلك الطلاب لا دوافع في التعليم اللغة العربية، خاصة إتقان المفردات.
- .٥ لا توجد تطوير الوسائل تعليم مثل استخدام وسائل التعليم أساس على كومبيوتر أو وسائل التعليم تفاعلية.
	- **ج. تحديد المسألة**

بناء على تعيين المسألة، الكاتب يقيد هذا البحث يعني: هذا البحث يركز على تصميم الوسائل التعليم واختبار المنتج التي تنفذ خبراء الوسائل وخبراء المادة.

**د. تعبير المسألة**  .١ كيف تصميم الوسائل التفاعلية في تعليم مفردات اللغة العربية ؟ .٢ كيف تقييم من خبر اء المواد و خبر اء الوسائل ؟ **ه. أعر اض البحث** 

٥

- بناء تعبير المسألة، كأعراض البحث يعني: .١ لمعرفة كيفة نتيجة من المنتج التي صنعت. .٢ لمعرفة نتيجة تقييم من خبراء الوسائل وخبراء المادة.
	- **و. فائدة البحث**
- .١ فائدة النظرية أ. الباحثة يأمل هذا البحث كمرجع لمزيد من البحث. ب. الباحثة يأمل يثري دراسة الوسائل التعليمية، خاصة فيما يتعلق يمواد التطبيق *Potatoes Hot* و *Office Microsoft PowerPoint* في تعليم المفردات اللغة العربية.
- .٢ فائدة العملية أ. للمدرسة هذا البحث يأمل يستطيع يساعد و يصبح مذخلا في الجهود المبذولة لتحسين جودة عملية التعلم. ب. للمدرس هذا البحث يستطيع يأمل مرجعا لتطوير وسائل تعليمية جديدة والمساعدة في تحسين التكنولوجيا الحالية التعلم. ج. للطلاب

هذا البحث يمكن يستطيع أن يزرع الحماسة والتحفيز دراس الطلاب بوسائل التعلم المستخدمة.

**الباب الثاني**  الأساس بالنّظري

**أ. تعليم اللغة العربية في المدرسة الثانوية**

نطاق دروس اللغة العربية في مدرسة الثانوية يشمل موضوعات على شكل خطاب شفهي وكتابة في شكل نص أو حوار بسيط عن التعارف والحياة المدرسية والحياة الأسرية والبيت والهواية والمهنة والبيئة.

من وحدة التعليم التي يستخدم البحث، الدروس اللغة العربية في مدرسة الثانوية على المنهج الدراس ،٢٠١٣ ينقسم موضوع اللغة العربية إلى قراءة ومفردات واستماع ومحاثة وقواعد وكتابة. هذه الموادة تسليم لتحقيق أربع مهارات لغوية وهي الإستماع والكلم والقراءة والكتبة.

لذلك معايير الكفاءة الدراسة اللغة العربية في مدرسة الثانوية لصف السابع مستوى الاولى بموضوع الأدوات المدرسية و هي: ١) الإستماع

قادر على فهم المعلومات المنطوقة من خلال الاستماع في شـكل نص بسيطة و محادثة بسيطة بالموضوع الأدوات المدرسية. ٢) التكلام

قادر على التعبير الأفكار و المشاعر والخبرات في شكل نص بسيط أو حوار بسيط بالموضوع الأدوات المدرسية. ٣) القراءة فهم خطاب الكتابة في شكل نص بسيطة و محادثة بسيطة بالموضوع الأدوات المدرسية. ٤) الكتابة

التعبير الأفكار و المشاعر والخبرات و المعلومات من خلال أنشطة الكتابة بالموضوع الأدوات المدرسية.

في حين الكفاءات الأساسية الدراسة اللغة العربية في مدرسة الثانوية لصف السابع مستوى الاولى بموضوع الأدوات المدرسية و هي:

- ١) فهم الوظيفة الاتماعية وبنية النص والعناصر اللغوية (الأصوات والكلمات والمعاني) من النص البسيطة بالموضوع الأدوات المدرسية والاهتمام الترتيب النحوي الضمير المتصل.
- ٢) تحليل لأفكار من نص بسيط بالموضوع الأدوات المدرسية وانتبة إلى الشكل والمعنى والوظيفة للترتيب النحوي الضمير المتصل.
- ٣) اشرح بالأشار إلى الأدوات المدرسية وانتبة إلى والمعنى والوظيفة للترتيب النحوي الضمير المتصل نتحدث أو كتابة.
- ٤) عرض نتائج تحليل الأفكار من نص بسيط بالموضوع الأدوات المدرسية وانتبة إلى الشكل والمعنى والوظيفة للترتيب النحوي الضمير المتصل.

بناء على معايير الكفاءة و الكفاءات الأساسية يمكن فهم أهداف تعليم اللغة العربية في مدرسة الثانوية هي:

.١ فهم و شرح معنى الكلمات والبارات والجملة بالموضوع الأدوات المدرسية.

.٢ فهم القواعد و عنصر لغوية بالموضوع الأدوات المدرسية.

- .٣ شرح وممارسة المعنى موجود في المادة بقواعد أساسي الضمير المتصل.
- .٤ كتبة وترتيب المواد بالموضوع الأدوات المدرسية بقواعد أساسي <sup>٥</sup> الضمير المتصل.

**ب. وسائل التعليم** 

**.١ تعر يف وسائل التعليم** 

*Association of Education and Communication*) AECT *Technology* (تعرف الوسائل بأا جميع الأشكال والقنوات المستخدمة لنقل الرسالة أو المعلومات. وفقا يوسف هادي ميارسو فإن وسائل التعليم هي أي شيء يتم استحدامه لنقل الرسائل ويمكن أن يحفز أفكار ومشاعر وإرادة الطلاب حتى يتمكنوا من تشجيع ٦ عملية تعلم مدرو سة وهادفة ومضبوطة. *National Education* ) NEA *Association* (يقول أن الوسائل هي وسيلة اتصال في شكل طباعة و عرض واستماع، بما في ذلك تكنولوجيا الأجهزة.<sup>٧</sup>

من هنا، يمكن فهم أن وسائل التعليم هي أداة ذات أشكال مختلفة تستخدم في أنشطة التعليم يعني لنقل رسالة من المرسل إلى المستلم. حتى عملية التدريس والتعلم بشكل جيد ويمكن تحقيق أهداف التعليم على النحو الأمثل.

مريا عافية، اللغة العربية لمدرسة الثانوية . (طواف، ٢٠١٩)، ص. .٤٣ <sup>٥</sup>

تيني نوريتا، تطوير وسائل التعليم لتحسين نتيجة تعلم الطلاب. Misykat، جزء ٣ رقم ،١ يونيى ،٢٠١٨ ص. .١٧٣ <sup>٦</sup>

نوح علي، مجموعة منهجية ووسائل تعليم اللة العربية. (PRESS DIVA، ٢٠١٦ (ص. .٢٥١ <sup>٧</sup>

**.٢ الهدف استخدام الو سائل التعليم** هدف من استخدام الوسائل التعليم يعني: ١) دف كذا عملية التعليم التي تتم بصحيح ٢) استسهل المعلم يعطي المواد للطلاب ٣) لتسهيل الطلاب في قبول المواد التي يقدم المعلم ٤) تحفيز الطلاب المعرفة أكثر المواد التي تسليم المعلم ٥) لتجنب سوء التفاهم بين الطلاب الآخرين على المواد التي إدارة المعلم. **.٣ أساس استخدام وسائل التعليم** هناك أربعة أساس فكرة لاستخدام وسائل التعليم وهي: ١) الأساس التجريبي يعني سبب وسائل التعليم استخدام بناء على ظروف التعليم وعملية التعليم. ٢) الأساس تاريخي يعني سبب وسائل التعليم استخدام بناء على مفهوم تاريخ وسائل التعليم. ٣) الأساس بناء على الخصاص الطلاب. ٤) الأساس التكنو لوجي يعني سبب وسائل التعليم استخدام بناء على سهولة التقنية. **.٤ وظيفة الوسائل التعليمية** 

١٠

كما نقل عن أمي محمودة في الكتاب *Learning Active*، عارف وذكر أن وظيفة و استخدام وسائل التعلم هي: ١) يبتن التقديم الرسلة حتى لا اعجاب اللفظية ( في شكل الكلمة مكتوب أو تحدث)

٢) تغلب المحدودية غرفة، وقت، القوة الحسية، المثال: أ. الموضع يستطيع محل بالواقع، صورة، إطار الفيلم، نموذج. ب. اموضع صغير يستطيع ساعد بالمسلاط صغير، إطالار الفيلم، فيلم. ج. حركة بطيئة جدا أو سريعة يمكن مساعدته مع مرور الوقت أو الفوتوغرا في عالي السرعة. د. الأحداث التي وقعت في المضي يستطيع مبين أيضا من خلال التسجيل، فيلم، فيديو، وغيرها. ه. الموضع مجمع يستطيع المقدم بالنموذج، رسم بياني، وغيرها. ٣) استخدام وسائل التعلم دقيق ومتنوع تقدير التغلب على الموقف السلبي للطلاب في هذه الحالة، وسائل التعلم وظيفة: أ. تعزيز الحماس الدراس ب. يسمح بمزيد من التفاعل المباشر بيت الطلاب و بيئة الواقع. ج. يسمح الطلاب بالدرساة بأنفسهم وفقا القدرة و رغبنها. د. السهل ينقب المعلومات المطلوبة. ٨ **.٥ كيفية اختيار الوسائل** كيما الوسائل نفيدة قدر الإمكان، يلزم فهم كيفيه اختيار

الوسائل المناسبة. على عام، يتم اختيار الوسائل بواسطة المعلم نفسه. السبب المعلم هو من يمكنه ترتيب الوسائل التي سيتم

-

أمي محمودة و عبد الوهاب رشيدي، *Learning Active* في التعليم اللغة العبية ( مالانج: UIN ملكي Press <sup>٨</sup> مالانج، ٢٠٠٨). ص. -١٠٠ .١٠١

استخدام على الأمثل. الأشياء التي يجب مراعاا في اختيار وسائل يعني:

- ١) خصئص وسائل، ماذا الوسائل المستخدمة متوافقة مع الرسالة أو المعلومات التي توصيلها أولا.
- ٢) الأهداف تحقيق، المثال، لتحسين أو إثراء مهارات إتفان مفردات الطلاب يستطيع استخدام وسائل الكلمات المتفاطعة.
- ٣) الطريقة المستخدمة. المثال، الطريقة المستخدمة في تعلم المفردات هي الألعاب.
	- ٤) المادة التي تسليم. المثال، هوضوع المفردات في مجال معين.
- ٥) الوضع و الحالة. يعني الاتصال بالبواسطة و الخزائن تمتلكها المدرسة.
- ٦) حالة الطلاب. يمكن رؤيته من خلال عدد الطلاب، وعمر الطلاب، و جنس الطلاب، و المستوى التعليمي الطلاب.
- ٧) الكلف. يجب التكاليف المتكبدة متوازنة مع النتائج المزاد ٩ تحقيقها.
- **.٦ نو ع وسائل التعليم** وفقا نانا سجانا و أحمد رفاعي، يمكن تصنيف الوسائل التعليمية إلى عدة أنواع وهي: .١ مرئي من صفتها:

خليل االله، لعبة الكلمات المتقاطعة كوسائل في التعليم اللغة العربية (مفردات)، الفكر الاسلام. جزء ٣٧ رقم ،١ ١ انواري-يونيى <sup>٩</sup> ،٢٠١٢ ص. .٢١

أ. وسائل سمعيّ وهي وسائل إلى استمع فقط.<br>ّ ب. وسائل نصري وهي وسائل إلى شاهدت فقط. ج. وسائل سمعيّ بصريّ وهي أنوع الوسائل التي تحتوي على عناصر صوتية أيضا عناصر مرئية يمكن رؤيتها. ٢. مرئي من قدرتها على المدى: أ. وسائل التي لها تغطية واسعة ومتزامنة مثل تلفزيون و راديو. ب. وسائل التي لها تغطية محدودة بالزمان والمكان مثل فيلم الشرائح والفليم وفيديو. .٣ مرئي من كيفية استخدامها: أ. وسائل المسقطة مثل قيلم و شرائح وغيرها. ب. وسائل ليس المسقطة مثل رسم و صورة و غيرها. **ج. وسائل المتعددة التفاعلية أساس على كومبيوتر** 

في رأي أزهر أرشد الوسائل المتعددة الأهداف لتقديم التعلومات بشكل سرور و إثارة الاهتمام و السهل الفهم و ظاهر. المعلومات سهلة الفهم لأن الكثير منها يشمل الحواش وخاصة أذن و عين، تستحدم لاستيعاب المعلومات.

في رأي فوغان الوسائل المتعددة مزيجا من النص والفن والصوت والصو ر والرسوم المتحركة والفيديو التي تسليمها على كمبيوتر ويمكن تسليمها بشكل تفاعلية. تعرييف التفاعلي وفقا وارسيتا يرتبط التالي هو من رأي Heinich ) في سعيد٢٠٠٠،) التعليم أساس على الكمبيوتر هو برنامج تعليمي الذي خلق في نظام كمبيوتر حيث <sup>١١</sup> تمت برمجته مباشرة للمستخدم عند توصيل المواد.

لذلك يمكن فهم الوسائل المتعددة التفاعلية أساس على كومبيوتر هو التعليم الذي يوفر جوا جديدا حيث يمكن مستخدم التحكم في وقت الوسائل المتعددة عرض و يجعل التعليم أكثر إثارة للاهتمام.

- **د. المفرادت**
- **.١ تعريف المفردات**

وفقا قاموس إندونيسي كبير المفردات هي خزينة كلمة أو في اللغة العربية تعرف بالإصطلاح المفردات (في لغة الإنجليزية: .(*Vocabulary* ١٢

بحسب الخولي و محمود علي الذي نقله سيارريف مصطفى في كتابه، المفردات هي مجموعة الكلمات معينة التي تشكل اللغة. كلمة هي جزء أصغر من لغة الصفتها معفى. هذا التعريف يميز بين الكلمة و مورفيم. مورفيم هي شيئ لغة أصغر لا يستطيع تقسيمه على الجزء معنى الأصغر التي معناه ثابتا نسبيا. إذا الكلمة تألف من

siagian sahat dan tarigan Darmawaty، تطوير وسائل التعليم التفاعل في تعليم الاقتصادات. تكنولوجيا <sup>١٠</sup> المعلومات والاتصالات التربية، جزء ٢ رقم ،٢ ،٢٠١٥ ص. ١٩٠

دوي بريانتو، تطوير الوسائل المتعددة تعليم أساس على كومبيوتر. التفكير البديل التربية، جزء ١٤ رقم ،١ ،٢٠٠٩ ص. ٣ <sup>١١</sup>

زهرة الفجرية، زيادة إتقان المفردات اللغة العربية من خلال استخدام وسائل كارتو الكلمات الصورة. تعليم الطفولة المبكرة، جزء ٩ <sup>١٢</sup> رقم ،١ ،٢٠١٥ ص. .١١١

إذا، يمكن استنتاج أن المفردات هي مجموعة الكلمات في اللغة العربية الذى يجب تغلبوا، بحيث يمكن استخدامه للتواصل أو التعبير عن الأفكار مع البيئة و بالمفردات التي تملكها، الشخص تطوير المهارات اللغوية الأساسية وهي الإستماء و القراءة و التحدث و الكتابة باللغة

العربية.

- **.٢ الهدف العام تعليم المفردات**
- أ. تقديم مفرردات جديدة للطلاب، من خلال القاءة أو فهم المسموع.
- ب. تدريب الطلاب لنطق المفردات بجيد و صحيح، لأن لفظ الذي جيد و صحيح تحمل على المهارة تحدث و القراءة كما جيد و صحيح.
- ج. فهم معنى المفردات، كما دلالة أو قاموس ولا استخدام في سياق جملة معينة.
- د. و يستطيع تعدير و عمل المفردات في التعبير تحدث أو كتابة حسب السياقها.

سيفول مصطفى، استراتيجيات تعليم اللغة العربية المبتكرة. ( مالانج: UIN ملكي Press مالانج، ٢٠١١). ص. .٦٢ <sup>١٣</sup>

- **.٣ نوع المفردات أ. نوع المفردات على أساس المعنى**  ١) الكلمات الأساسية (*vocabulary conttent*(. هذه المفردات
- هي المفردات الأساسية التي تشكل كتابة صحيحة، مثل إسم و فعل وغيرها.
- ٢) الكلمات وظيفة (*words fungtion*(. هذه الكلمات تربط المفردات والجملة لتشكيل وصف جيد في الكتابة. مثال حرف جر و عدوة الاستفهام وغيرها.
- ٣) الكلمات المركبة (*words cluster*(. هذه المفردات هي مفردات لا يمكن أن تقف وحدها بل دمجها دئما مع كلمات أخرى لتكوين معاني مختلفة. مثال كلمة "رغب" يستطيع معاني "يحب" إذا و أضاف "في" يكون "رغب في". إذا يتبع بكلمة "عن" يكون "رغب عن" معناها يكون كراهية.

**ب**. **نوع المفردات على حسب استخدامها** 

- ١) المفردات النشيطة (*words active* (يعني المفردات استخدام كثير في شتى الخطابة مثل المحدثة المكتوبة أو أسمع كثير أوتعرف من خلال القراءة.
- ٢) المفردات السلبية (*words passive* (يعني مفردات يكون خزينة فقط ونادرا ما تستخدم. هذه المفردات من خلال الكتب المطبوعة التي أصبح مراجع لكتابة الأوراق العلمية.

لذلك يمكن فهم أن استخدام المفردات النشيطة والسلبية يختلف يعني المفردات النشطة التي استخدام يومية في حين المفردات السلبية استخدام لكتابة الأوراق العلمية.

**.٤ إسراتيجية التعليم المفردات** 

يمكن تصنيف إسراتيجية التعليم المفردات إلى عدة مستويات يعني:

- ١) إسراتيجية التعليم المفردات مستوى مبادئ. معلم يستطيع استخدام عدة إسراتيجية يعني: (أ) باستخدام الأغاني، (ب) إظهار الأجسام، مثل إحضار المنصة أو الأجسام الأصلي، (ج) اطلب من الطلاب القراءة مرارا و تكرارا، (د) الاستماع إلى القراءة وتقليدها وتكرار قراءة وكتابتها تى الطلاب فهم ١٤ حقا و يتقنها.
- ٢) إسراتيجية التعليم المفردات مستوى متوسطة. إسراتيجية التي يستطيع استخدام هو: (أ) استخدام عرض الجسد، يمكن معلم إظهار المعنى من حلال عرضه، (ب) اكتب كلمات، إتقان المفردات الطلاب ساعد جدا إذا طلب الطلاب كتابتها، (ج) من خلال لعب الأدوار، (د) قدم مرادفات الكلمات، (ه)قدم المتضادات الكلمات، (و) قدم جمعية معنى، (ز) يذكر معلم جذر الكلمات، يمكن أن يساعد هذا الطلاب على فهم المفردات مع تغير الجملتها.<sup>10</sup>

محمد عبد الحميد. قياس مهارات اللغة العربية (مالانج: UIN ملكي Press ٢٠١٠،(. ص. -٣٤ ٣٥ <sup>١٤</sup>

سيفول مصطفى، استراتيجيات تعليم اللغة العربية المبتكرة. ( مالانج: UIN ملكي Press مالانج، ٢٠١١). ص-٧٤. .٧٥ <sup>١٥</sup>

٣) إسراتيجية التعليم المفردات مستوى متقدم. إسراتيجية التي يستطيع استخدام هو: (أ) شرح معنى بشرح مقصودها، (ب) ابحث عن كلمة في القاموس، (ج) تسابق المفردات تكون <sup>١٦</sup> الترتيب كلمة الصحيح، (د) تقديم حركة على الكلمة.

```
ه. تطبيق Potatoes Hot
```
*Potatoes Hot* هو البرنامج المستخدمة لصنعة تمارين تفاعلية. هذا التطبيق هو برنامج لطيف المتقدمة من الجامعة*Victoria* في كندا، خاصتها قسم*Team Developement Research*، أكثر خاصة الجامعة التطبيق هذا بالإستخدام .*Victoria Computing and Media Center* شخص يمكن أن يجعل التمارين في شكل خمسة أجناس التمارين يعني:

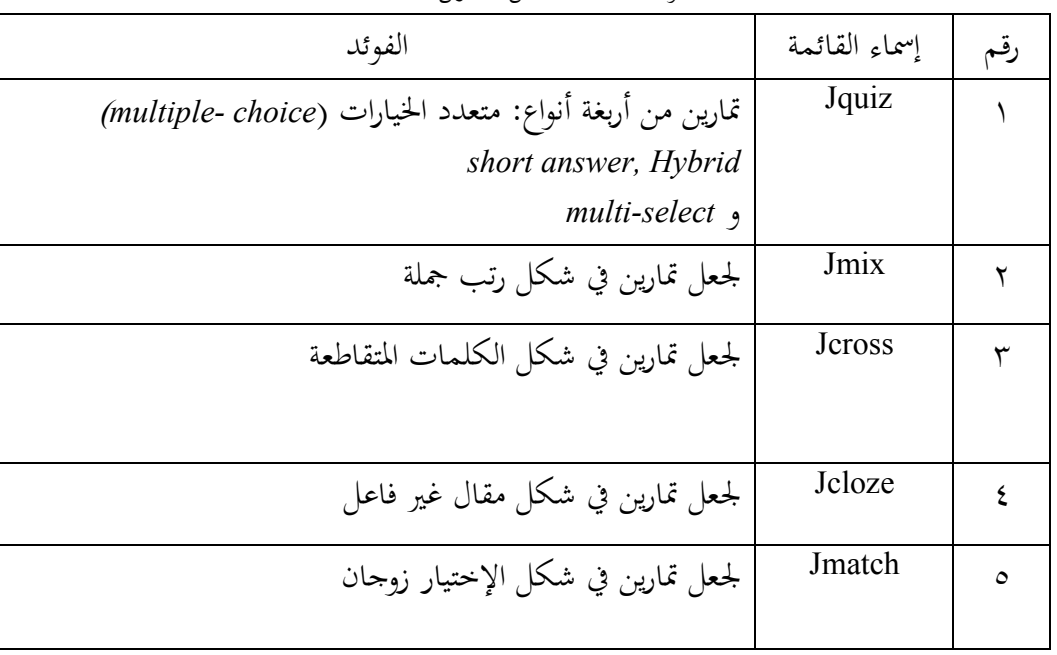

الجدول .١ خمسة أجناس التمارين *Potatoes Hot*

سيفول مصطفى، استراتيجيات تعليم اللغة العربية المبتكرة. ( مالانج: UIN ملكي Press مالانج، ٢٠١١). ص. .٧٦ <sup>١٦</sup>

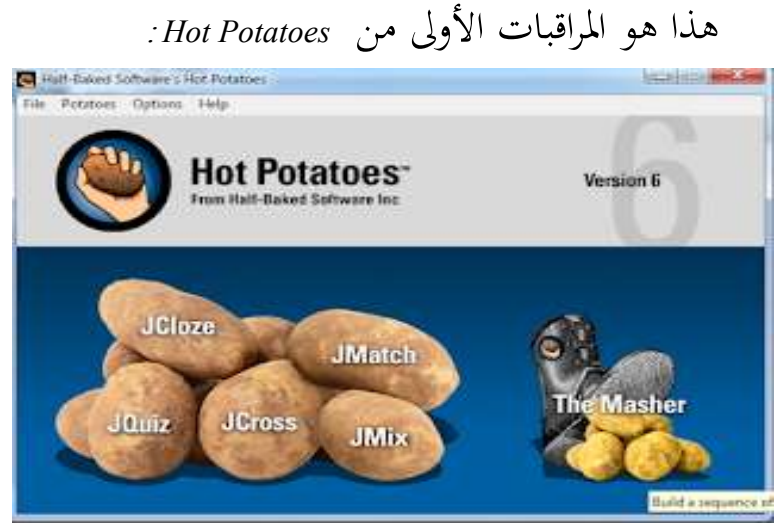

صورة .١ الصفحة الأول *Potatoes Hot*

هذا البرنامج ينتج عجة أنواع ملفات الخروج(File Output (. كمستخدم، يمكنك إعلاة خروج نتائج التمارين في شكل صفحة (html (Web، ملفات في شكل ، أو اطبعة مباشرة على الطابعة ولا يتم إرسالها إلى الحادم على LSM الذي يدعم معيار مختوى تطبيق فيما يلي فائض <sup>١٧</sup> التعلم ب SCORM ، مثل Dokeos LSM. ونقص من التطبيق *Potatoes Hot*. .١ فائض من *Potatoes Hot*. أ. هذا التطبيق بصفة مجاني ويمكن في تنزيله لأي شخص و أي وقت. ب. سهل الاستخدام لأن ليس إتقان لغة برنمج. ج. منح الإتقان للمستخدام، هل تريد تحميل على الإنترنت أو استخدام فقط لعدد محدود أو طباعة.

علي عمران، لعبة على الانترنت الكلمات المتقاطعة علم الحديث بتطبيق *Potatoes Hot***،** *Living*حديث. جزء ٤ رقم <sup>١٧</sup> ،١ ،٢٠١٩ ص. .١٦٤

.*Hot Potatoes* نقص .٢ ً أ. عرض غير الجذاب أن يكون ا ًا وقاس رسمي ب. حجم الحورف الخدم صغير جدا ج. إذا دخل في يجب رافق ملف من مكونات لصنع.

*Microsoft Office Powerpoint* **تطبيق .و**

*Powerpoint Office Microsoft* يعني البرنامج تطوير على *Microsoft* و واحد البرنامج ينحاز في *Office Microsoft*. *Office Microsoft Powerpoint*هو البرنامج على أساس وسائل المتعددة تستخدم للعرض التقديمي. `` يستخدم هذا التطبيق كثير في بيئة المكاتب والمعلمين والطلاب وغيرها. في *Powerpoint Office Microsoft* ركز أكثر على جمال المراقبات التي تريد عرضها. لأن استجدام حورف وعدد ودخل صورة وصوت وفيديو وغيرها. هذا التطبيق هو تطبيق واحد سهل الاستخدام بحيث يمكن أن يساعد عملية التعليم ليكون أكثر إثارة للاهتمام.

لا يجب مستخدم يدرس البرمججة لأن القائمة المتاحة سهلة الاستخدام. في حين العقبات في تعليم الكمبيوتر تجنب. لذلك خبراء لغة أو المربي يستطيع جعل برنامج لتعليم اللغة. استخدام برنامج التطبيق هذا في الواقع لتعديم عروض ولكن يمكناستخدام لجعل برامج تعليم اللغة. فيما يلي فائض ونقص من التطبيق :*Microsoft Office Powerpoint*

لوسي بوروانتي, تحليل استخدام وسائل *powerpoint* التعليم مسافة بعد على المادة *Animalia* لصف الثماني. <sup>١٨</sup> .١٥٩ .ص ,٢٠٢٠ ,٢ رقم ٣ جزء ،*Journal of biology education* 

 *Microsoft Office Powerpoint* من فائض .١ سهل الاستخدام حتى للمبتدئين .٢ هناك العديد من التصميم والقوالب الجذاب *transition and costom animation* القيادة متميز هناك .٣ .٤ يمكن صنعة بشكل صيغة مختلفة *Microsoft Office Powerpoint* من نقص .١ لا تستطيع استخدام مجموع أخرى غير *Microsoft* .٢ المستندات ليست مستقرة في كل إصدار مثل *Microsoft Powerpoint Office* ٢٠٠٧ لا يمكن استخدام بشكل مثالي على *Powerpoint Office Microsoft* ٢٠١٠ و غير ذلك. ١٩.٣ مصنفة البرنامج ثقيلة.

٢١

سبتمبر .٢٠٢٠

زين الدين، فائض ونقص *Powerpoint Office Microsoft*،Artikelsiana، <sup>١٩</sup> ١٥ في ، https://artikelsiana.com/kelebihan-kelemahan-microsoft-powerpoint/

**ز. المطابقة البحث**

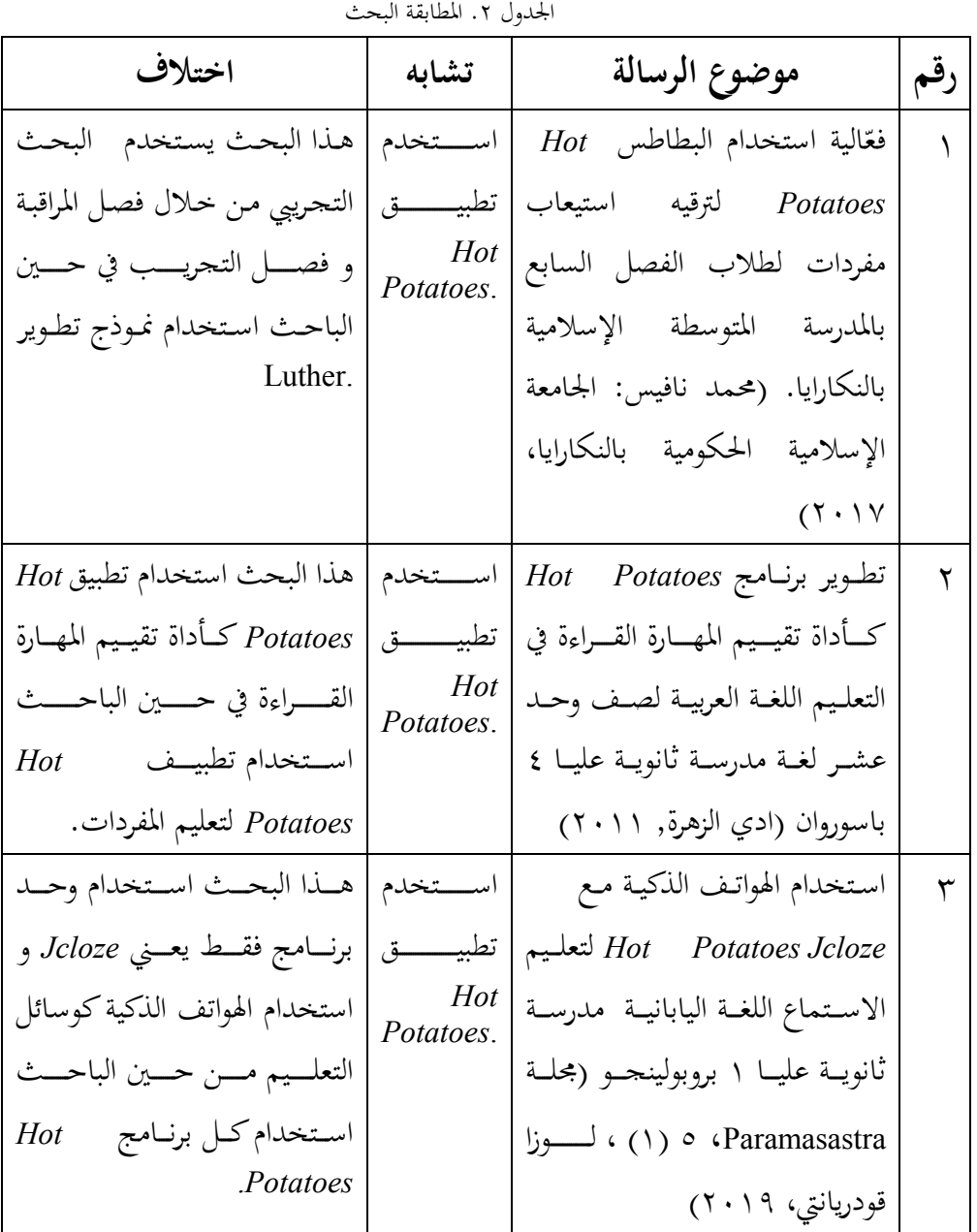
**ز. الإطار التفكير** موارد تعلم الطلاب المستخدمة هي في شكل كتب الدروس ففط و وسائل المستخدم أقل تنوعا. لذلك نقص في اهتمام الطلاب بتعلم المففردات اللغة العربية أو حفظها. الاستفادة من تطبيق *office Microsoft Powerpoint* و*Potatoes Hot*. يسمح الطلاب دراسة اللغة العربية ففي أي وقت في أي مكان. لأن مع وسائل التعليم الصحيح يكون الطلاب أكثر تركيزا ففي عملية التعليم. فيما يلي إطار التفكير هذا البحث: التعليم مفردات اللغة العربية في مدرسة الثانوية استخدم وسائل التعليم لم تنوعتطوير وسائل المتعددة تفاعلية أساس الطلاب الصعب دروس أو حفظ المفردات اللغة العربية لا توجد وسائل المتعددة تفاعلية أساس كومبيتر.

صورة ٢. الإطار التفكير

 $\overline{\phantom{a}}$ 

كومبيتر.

تقييم وسائل التعليم من خبراء وسائل وخبراء المواد وتحليل البيانات

الوديعة وسائل المتعددة تفاعلية أساس

كومبيتر في شكل CD .

**الباب الثالث طريقة البحث** 

**أ. نوع البحث**

 هذا البحث تصميم كالبحث *Development and Research* (D&R (و هو تصميم البحث تطوير. طريقة *and Research* (D&R(*Development* هي طريقة البحث المستخدم لإنتاج منتجات معينة، و اختبار فعالية هذه المنتجات. لإنتاج منتجات معينة، في استخدام البحث الذي هو تحليل الاختياجات و لاختبار فعلية هذه المنتجات. هذا البحث تنفيذ على مراحل حتى حصيلة من المنتجات مفيدة للمختمع.

تطوير وسائل التعليم هذه بناء على نموذج تطوير *Sutopo-Luther* في Binanto Iwan وهي مفهوم (*Concept* (وتصميم (*Design* (وجمع المواد وتوزيع) *Testing*) واختبارة) *Assembly*) وصنعة) *Material Collectioan*) .(*Distribution*) ٢٠

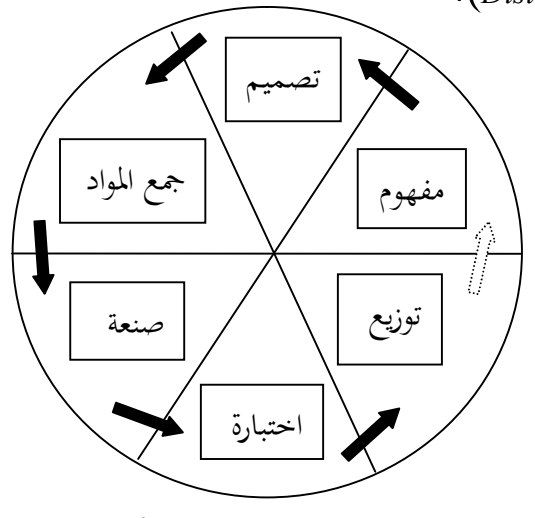

صورة .٣ نماذج تطوير *Luther*

ايوان بينانتو. للوسائل المتعددة الرقمية النظرية الأساسية و التطويرها ( يوجياكارتا ,ANDI <sup>٢٠١٠</sup> (ص. ٢٥٩ <sup>٢٠</sup>

- ١) مفهوم. مرحلة لتحديد الأهداف و من مستخدم البرنامج. بخلاف ذلك تحديد نوع التطبيق (عرض، متفاعل وغيرها) و الأهداف تطبيق (الترفيه، التدريب، التعليم وغيرها).
- ٢) تصميم. مرحلة وضع المواصفات فيما يتعلق بينية البرنامج وأسلوب وشكل والمتطلبات المواد أو المواد للبرنامج. البرنامج المستخدم .Hot Potatoes و *Microsoft office Powerpoint* تطبيق هو لتصميم
- ٣) جمع البيانات. مرحلة جمع المواد حسب الحاجة إلى المستخدام. هذه المواد مثل الصور والرسوم المتحركة وغيرها التي الحصل مجنا أو تصميم بنفس وفقا الاحتياجات.
- ٤) صنعة. مرحلة التصنيع هي المرحلة التي يتم فيها جميع الموضع أو مواد الوسائل المتعددة صنعة. صنعة التطبيق على أساس مرحلة تصميم.
- ٥) اختبارات. بعد الانتهاء من مرحلة التصنع بتشغيل التطبيق أو البرنامج ومعرفة ما إذا كان هناك خطأ أو لا. هذه المرحلة أيضا بمرحلة اختبار ألفا حيث الاختبار استحدام خخبراء الوسائل وخبراء المواد.
- ٦) توزيع. المرحلة التي يتم فيها تخزين التطبيق في وسائل تخزين. المثل مخزنة في شكل CD أو وغيرها.

**ب. تحليل الموضوع**

كلمة وسائل أصلها من اللغة الاتنبة *Medius* حرفية بمعنى الوسط أو الوسيط أو التمهيد. في للغة العربية تدكر وسائل بكلمة الوسائل و هي الجمع من كلمة الوسيلة و هي مرادف من كلمة الوسط يترجم بوقوع بين الجانبين و هو يذكر بالوسيلة أو الوسيلة بين الجانبين. بسبب المكان في اوسط، يذكر أيضا بالوسيط أو الموصول أو قناة <sup>٢١</sup> الحال من الجهة إلى الجهة الأخرى.

في سياق التعلم، الوسائل هي وسيلة لتوجيه الرسائل أو معلومات الدراسة. "` أكثر من ذلك، يوجد في وسائل تركيب بين الأجهزة و البرامج. بمعنى لآخر، الوسائل هي أجهزة مليئة بالبرامج.

مفردات هي إصطلاح في اللغة العربية ومكتوب في الكتابة مفردات. كلمة مفردات هي جمع من كلمة مفردة. مفردة هو شكل مؤنث من كلمة مفرد و هو إسم مفعول من كلمة فعل (أفرد-يفرد- إفرادا) بمعنى قطف، أفرد، يفرد.

فتول مججيب ونيلور رحموتي، طرق الألعاب التربوية في تعليم اللغة العربية. (يوجياكارتا: Press DNA، ٢٠١١(. ص. .٦٤ <sup>٢١</sup>

Soetomo، أساسيات تفاعلات التدريس والتعليم. ( سورابايا: ,Nasional Usaha، ١٩٩٣(. ص. ١٩٧ <sup>٢٢</sup>

- **ج. مبدأ البحث** هذا المبدأ البحث يعني مبدأ اختبار ألفا. في الاحتبار ألفا، وسائل التعلم في التحقق من قبل خبراء الوسائل و خبراء المواد حول ملاءمتها.
- .١ خبراء الوسائل المبدأ الذي يقصده الباحث هنا هو محاضر أو مدرس مختص في الحقول وسائل التعليمية. خبراء الوسائل يقيم وسائل التعليمية الأمر يستحق اختباره.
- .٢ خبراء المادة مبدأ الذي يقصده الباحث هنا هو محاضر أو مدرس الذي دورا لتحديد ماذا المادة في وسائل التعلم متوافقة مع مستوى عمق المادة و حقيقة المادة المستخدمة.
	- **د. خطوة و أداة جمع الوقائع**

أ. خطوة جمع الوقائع خطوة جمع الوقائع هي الطريقة التي يستخدم الباحثة لتطوير و تقييم جدوى هذا وسائل التعليم. التقنية التي الباحث استخدام هي طريقة الاستبيان. بحسب سوجيونو الاستبيان هو خطوة جمع الوقائع التي تتم عن إعطاء مجموعة من الأسئلة و البيانات المكتوبة للمجيب للإجابة. هذه التقنية تستخدم لتقييم ملاءمة الوسائل التعليمية وفقا للتحقق من خبراء المواد و خبراء الوسائل و الطلاب.

وفقا سوجيونو أداة البحث هي أداة قياس مثل الاختبارات والاستبيان والمقابلة والمراقبة التي مستخدم البحث لجمع البيانات. أداة البحث مستخدم لجمع البيانات في هذا البحث هو استخدام أدمة غير اختبار يعني الاستبيان. الاستبيان التي ترتيب ثم تمنوح على خبراء الوسائل وخبراء المواد. أنواع مقياس القياس في هذا البحث هو استخدام مقياس ليكرت.

وفقا سوجيونو مقياس ليكرت استخدام لتطوير الأداة المستخدمة لقياس مواقف الشخص وتصوراته وآرائه أو مجموعة من الأشخاص فيما يتعلق بإمكانيات ومشاكل شيء أعراض وتصميم المنتج وعملية صنع المنتجات والمنتجات التي تطويرها. اجابة كل أداة بمقياس ليكرت لها اختلاف من إيجابي جدا حتى سلبي جدا. (١) توافق جدا (٢) <sup>٢٣</sup> توافق (٣) مخلوطة (٤) لا أوافق (٥) لا أوافق جدا.

.١ الأداة لخبراء الوسائل هذه الأداة تعطى لخبراء الوسائل لاختبار المنتجات التي تطوير. بناء على جانب سهولة في الاستعمال و جمال و وسائل و جودة تقني.

سوجيونو، طرق البحث والتطوير. (باندوغ: ALFABETA، ٢٠١٧(. ص. .١٥٦-١٦٥ ٢٣

| تقييم                          | جانب      | رقم |
|--------------------------------|-----------|-----|
| سهل استخدام<br>$\cdot$         | سهل في    | ١   |
| ٢. دقة الزر                    | الاستعمال |     |
| ۰۳ الزورق وسائل                |           |     |
| ١. مثير المراقباتها            | جمال عرض  | ۲   |
| ٢. نظافة                       |           |     |
| ۲. عرض Background              |           |     |
| انطباق مجموعة من عناصر نعني    | وسائل     | ٣   |
| (نص وصورة وفيديو وغيرها)       |           |     |
| ۱. الوضوح                      | جودة تقنى | ٤   |
| ٢. جودة الاستعمال إجابة أو   . |           |     |
| تعليقات                        |           |     |
|                                |           |     |

الجدول ٣. الأداة لخبراء الوسائل

.٢ الأداة لخبراء المادة

هذه الأداة تعطى لخبراء المواد لاختبار المنتجات التي تطوير. بناء على جانب مطابقة و المواد والأهداف و جودة الاستعمال.

| رقم البيانات | تقييم                      | جانب      | رقم       |
|--------------|----------------------------|-----------|-----------|
| 1676762      | ١. وضوح معايير الكفاءة     | مطابقة    | $\lambda$ |
|              | والكفاءات الأساسية والمادة |           |           |
|              | التعليم                    |           |           |
|              | ٢. صلة المادة              |           |           |
| O(16V6A)     | ١. دقة المادة              | المداة    | ۲         |
| $961.6116$   | ۲. کمال                    | والأهداف  |           |
|              | ٣. مطباقة بالحلة الطلاب    |           |           |
| ۱۲،۱۳،۱٤     | ۰۱ جودة النص و تفييم       | جودة      | ٣         |
| (10(176)     | ٢. جودة التحفيز            | الاستعمال |           |
| ، ۱۸،۱۹،۲۰   | ۰۳ وسال التي يمكن تساعد    |           |           |
|              | في عملية التعليم           |           |           |

الجدول ٤. مصبغة الأداة لخبراء المادة

## **ه. خطوة تحليل الوقائع**

هذا البحث الأداة استخدام هو مقياس ليكرت بفصل ١ حتى .٥ لحصل بيانات كمية إذا تسجيل كل إجابة قيمة كم يلي:

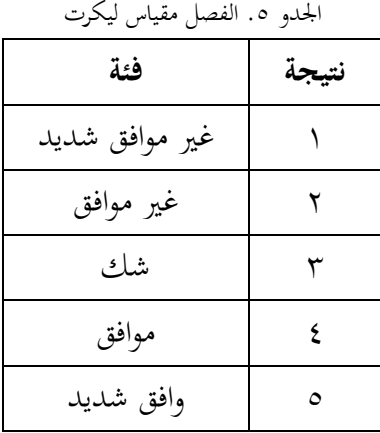

بعد الدرجة تحديد ثم البيانات مستعمل في صيغة لتقييم ملاءمة في شكل نسبة الملاءمة بصيغة يلي:

 صورة .٤ صيغة نسبة الملاءمة نسبة الملاءمة = مجموع نتيجة x % ١٠٠ مجموع النتيجة المثالية

نسبة مئوية تواجد ثم تغيير في شكل الجملة لتقييم ملاءمة الوسائل. ما يلي جدول نسبة ملاءمة الوسائل بحسب سحارسيمي <sup>٢٤</sup> اريكونتو (٢٠١٣:٣٥).

| فاصل نسبة مئوية                 | نتيجة          |
|---------------------------------|----------------|
| $<$ $\gamma$ $\%$               | غير لائق كثيرا |
| $\gamma \gamma \% - 2 \cdot \%$ | غير لائق       |
| $21\% - 7. \%$                  | كفي لائق       |
| $71\% - \lambda \cdot \%$       | لائق           |
| $\lambda$ 1% – 1%               | لائق كثيرا     |

الجدول ٦. فئة نسبة ملاءمة

أرداني برامونو، تطوير الوسائل تعليم التفاعلية صنع عرض أساس على Flash للأدواة درس كفاءة المهارة الوسائل المتعددة صف <sup>٢٤</sup>

١١ في SMK المحمدية ٢ Utara Klaten، الرسالة العملية، UNY، ،٢٠١٦ص. .٤٠

- **الباب الرابع نتيجة البحث**
- أ. **نتيجة البحث**

نتيجة التي الحصول من تطوير وسائل التعليم هذه هي في شكل ملف الذي إدراجه في CD. تطوير هذا الوسائل التعليم يستخدم نماذج تطوير الذي يتكون من ست مراحل وهي مفهوم وتصميم وجمع المواد وصنعة واختبارات و توزيع. فيما يلي شرح لهذه امراحل.

- **.١ مفهوم الوسائل التعليم** دف هذه المرحلة إلى تحديد مفهوم المادة التعليمية و مفهوم محتوى وسائل التعليم.
- أ) مفهوم المادة التعليم محتوى هذه المادة على أساس معايير الكفاءة والكفاءات الأساسية في الوحدات المستحدمة الطلات مدرسة الثانوية صف السابع و بناء على منهج ٢٠١٣. المادة التعليمية في هذا الوسائل التعليم يعني عن الأداوت المدرسية. و يعرض على شكل نص وصور وفيديو.
	- ب) مفهوم وسائل التعليم

هذا الوسائل التعليم تكون من أرابعة أجزاء هو معايير الكفاءة والكفاءات الأساسية والمادة وتقييم وعن التطبيق. في قسم قائمة معايير الكفاءة والكفاءات الأساسية تحتوي معايير الكفاءة والكفاءات الأساسية بناء على منهج .٢٠١٣ في قسم قائمة المادة تحتوي كل المادة الذي أريد استخدم و مناسب بموضوع. في قسم قائمة التقييم تحتوي على خمسة في برنامج *Potatoes Hot* يعني *,Jquiz*

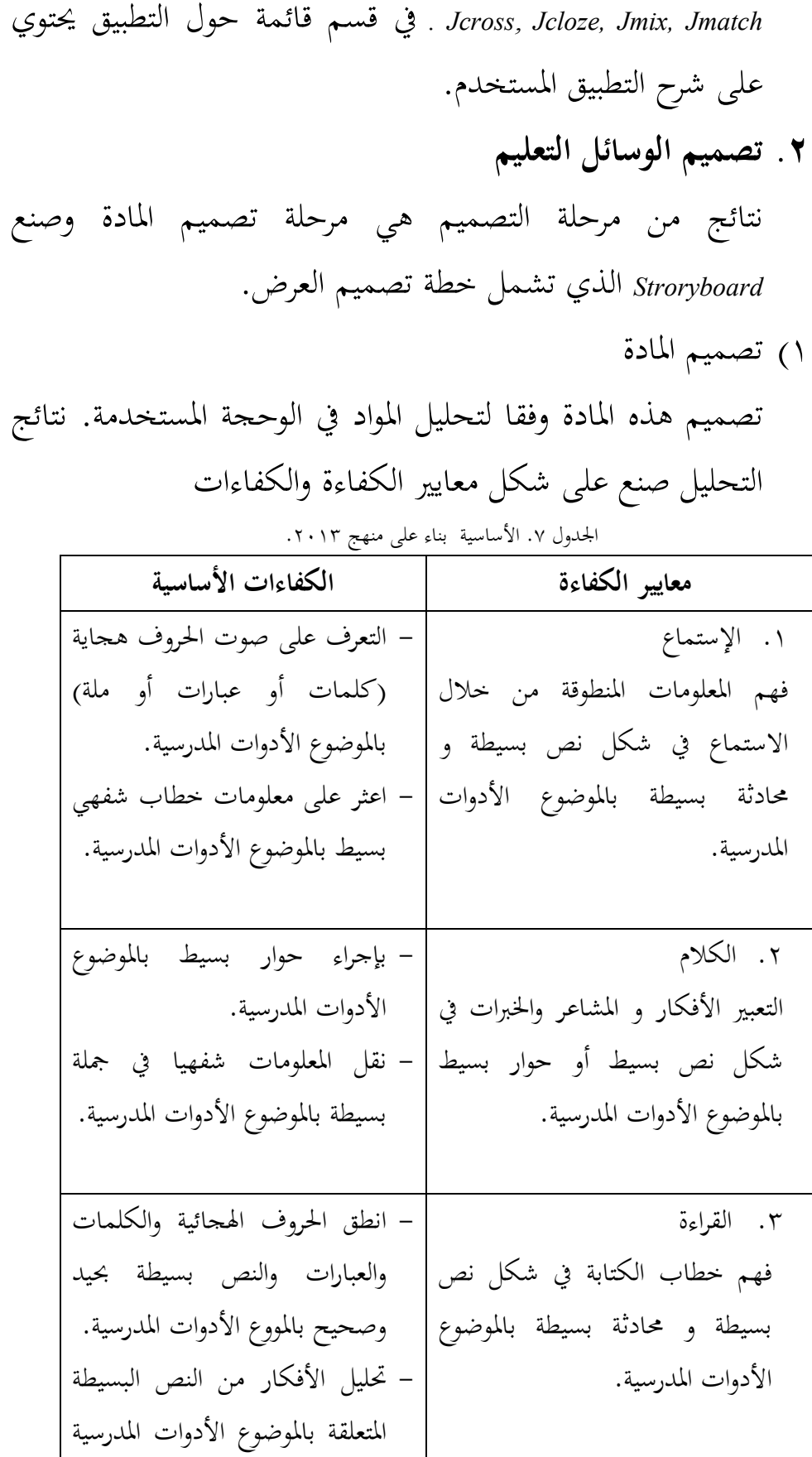

بالانتباه إلى شكل ومعنى ووظيفة الترتيب النحوي: الضمير المتصل. .٤ الكتابة التعبير الأفكار و المشاعر والخبرات و المعلومات من خلال أنشطة الكتابة بالموضوع الأدوات المدرسية. - الكتابة كلمة وجملة بسيطة بالموضوع الأدوات المدرسية. - يعرض تحليل الأفكار من النص البسيطة بالكتابة المتعلقة بالموضوع الأدوات المدرسة بالانتباه إلى شكل ومعنى ووظيفة الترتيب النحوي: الضمير المتصل.

٢) تصميم *Stroryboard*

*Stroryboard* هو تصور من عرض وسائل التعليم التي أريد تطوير، مثل أزرار التنقل وموضع النص والعناصر الأخرى التي دخل في وسائل التعليم.

أ. تصميم *Stroryboard* صفحة الأمامية وصفحة الأولى عرض صفحة الأمامية تظهر إذا تشغيل الوسائل. هذه صفحة يحتوي قائمة بداية و كتابة اهلا وسهلا. وصفحة الأولى يحتوي كلام السلام، رمز الجامعة الإسلامية الحكومية بجورب وموضوع ومتحركة بيت ترتبط بالقائمة الرئيسية.

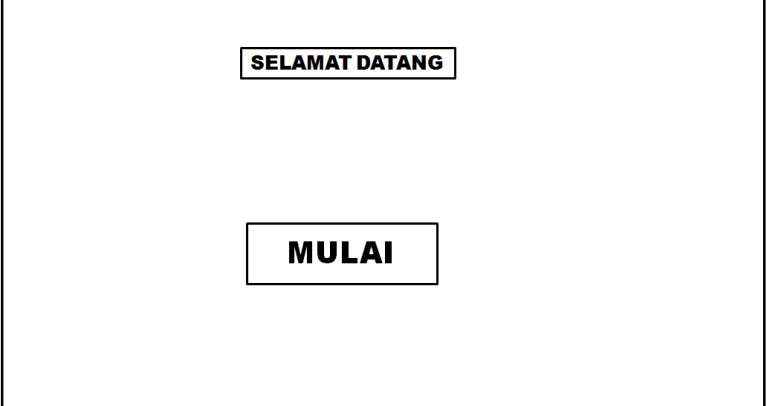

صورة .٥ *Stroryboard* صفحة الأمامية

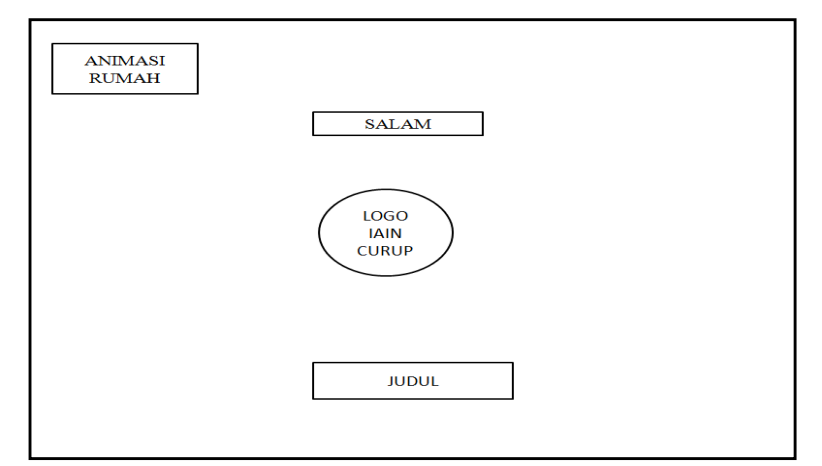

صورة .٦ *Stroryboard* صفحة الأولى

ب. تصميم *Stroryboard* صفحة قائمة الرئيسية في هذا التصميم يحتوي تحطيط القائمة الرئيسية وسائل التعليم. هناك العديدمن أزرار القئمة وهي قائمة معايير الكفاءة والكفاءات الأساسية وقائمة الماجة وقائمة التقييم وقائمة عن التطبيق و قسم على اليسار توجد قائمة خرج.

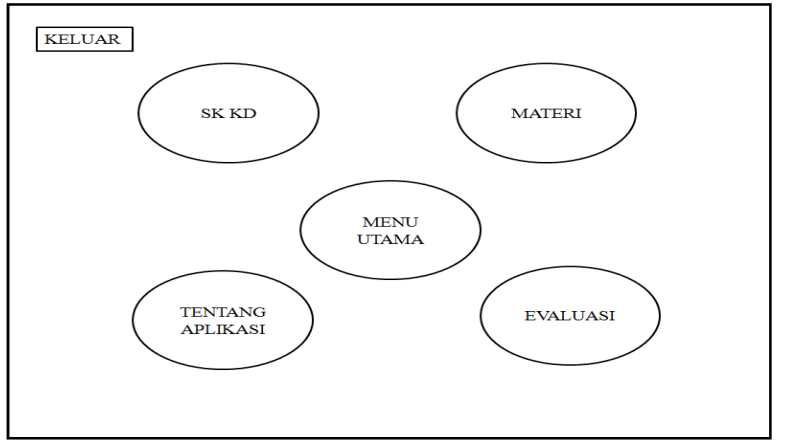

صورة .٧ *Stroryboard* صفحة قائمة الرئيسية

ج. تصميم *Stroryboard* صفحة معايير الكفاءة والكفاءات الأساسية في صورة ٤ تبين *Stroryboard* عرض معايير الكفاءة والكفاءات الأساسية والتي تصميم بعرض الأزرار معايير الكفاءة والكفاءات الأساسية وقائمة الأهداف التعليم. إذا أحد الأزرار الضغط إلى عرض محتوى معايير الكفاءة والكفاءات الأساسية (سورة ٩). في

قسم أعلى اليسار القائمة معايير الكفاءة والكفاءات الأساسية توجد صورة متحركة منزل للعودة إلى القائمة الرسيئية وقسم أسفل يمين محتوى معايير الكفاءة والكفاءات الأساسية يوجد زر رجوع للعودة قائمة معايير الكفاءة والكفاءات الأساسية وقسم على اليمين

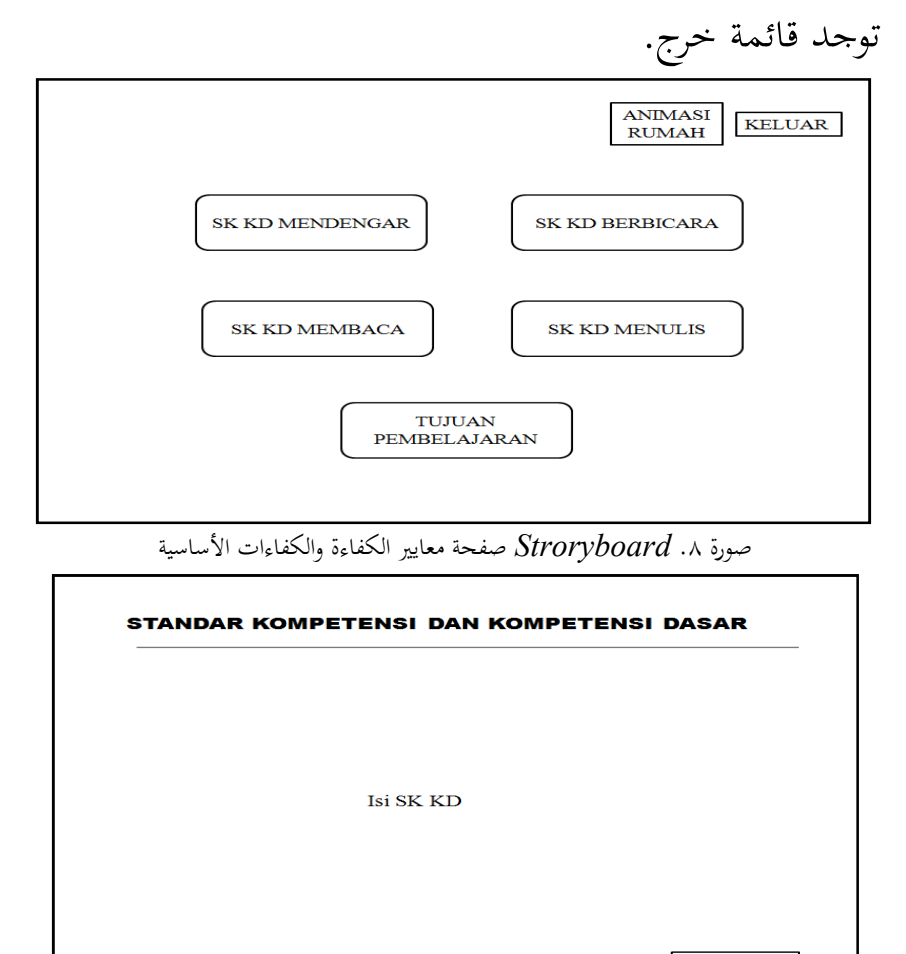

صورة .٩ *Stroryboard* عرض محتوى معايير الكفاءة والكفاءات الأساسية

د. تصميم *Stroryboard* صفحة المادة

في صورة ٦ تبين *Stroryboard* المادة والتي تصميم بعرض الأزرار المادة. إذا أحد الأزرار الضغط إلى عرض محتوى المادة (سورة ٧). في قسم وسط القائمة المادة توجد صورة متحركة منزل للعودة إلى القائمة

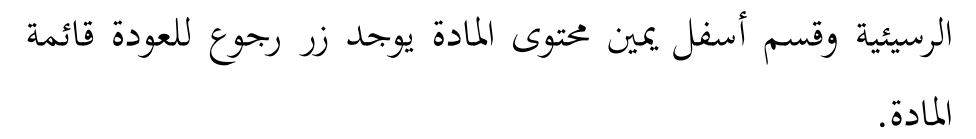

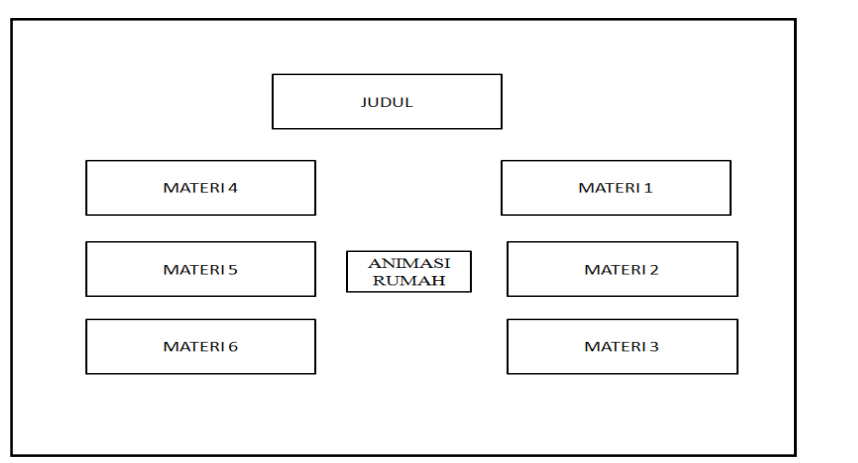

صورة .١٠ *Stroryboard* صفحة المادة

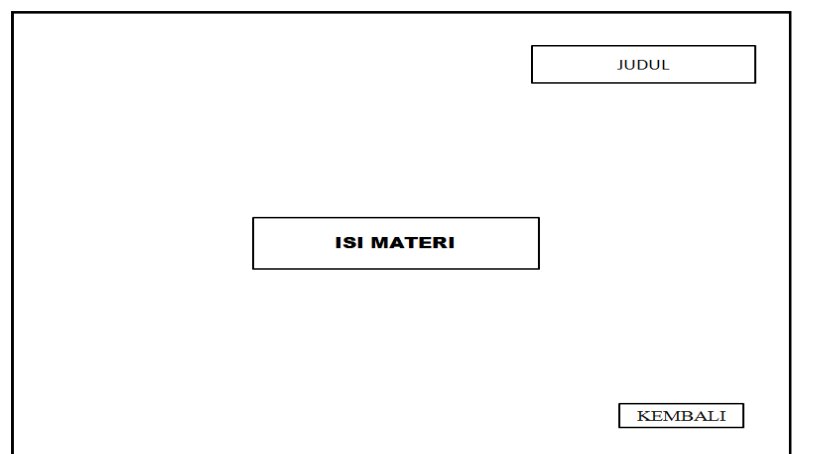

صورة .١١ *Stroryboard* صفحة محتوى المادة

ه. تصميم *Stroryboard* صفحة التقييم تقييم العرض في شكل (صفحة Web (صنع على تطبيق Hot potatoes موجود خمسة شكل التمارين يعني *,Jmix ,Jcloze ,Jquiz* .*Jcross ,Jmatch*. في قسم على اليسار القائمة خرج وصورة متحركة منزل.

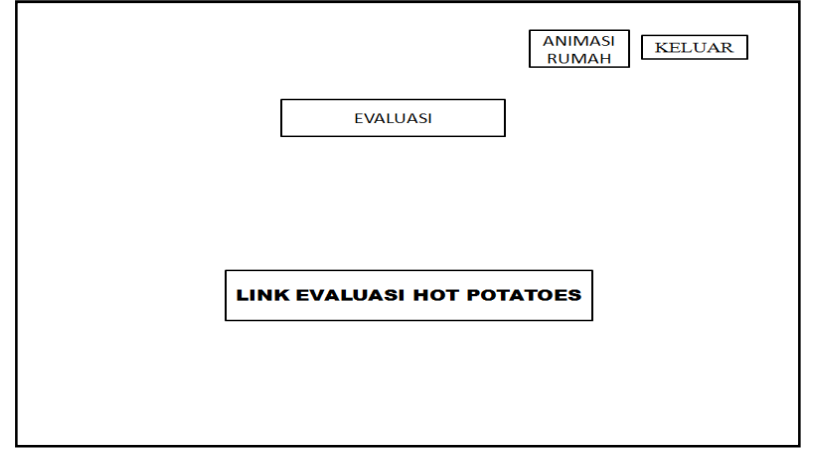

صورة .١٢ *Stroryboard* صفحة التقييم

**.٣ جمع المواد** هذه المرحلة هي مرحلة جمع المواد التي اشتخدم في صنع وسائل التعليم. ما يلي الحصول على المواد يعني: ١) المادة التعليمية ٢) الصورة والصوتية والفيديو التي يعمل على توضيح المواد التعليمية ٣) الصورة والصوتية التي يعمل على توضيح التمارين التي صنعة. **.٤ صنعة وسائل التعليمية** هذه المرحلة هي المرحلة التي فيها عرض التصميم الذي صنع في شكل الحقيقي. البرنامد المستخدم في تطوير وسائل التعليم هو مزيج بين *Powerpoint office Microsoft* و*Potoaes Hot* . ما يلي نتائج صنع وسائل التعليم: ١) عرض صفحة الأمامية

هذه الصفحة هي أول عرض تشغيل وسائل التعليم. موجود قائمة بداية لفتح عرض الصفحة الأولى. يوجد كتابة اهلا وسهلا و كتابة دعوة لتعلم اللغة العربية.

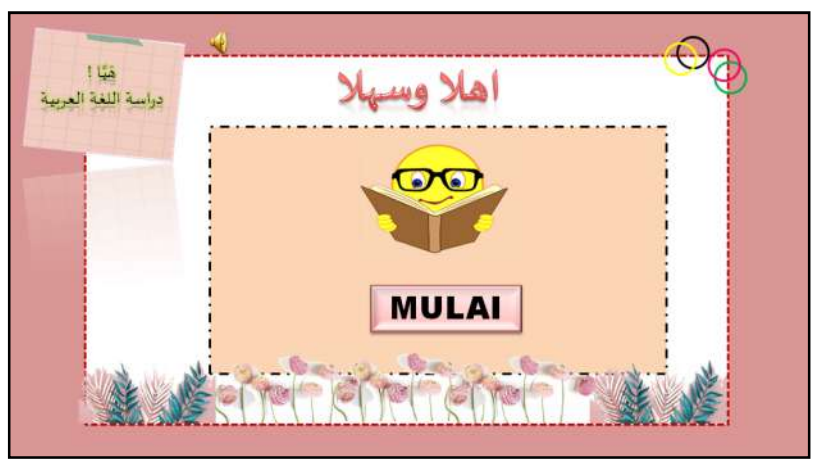

صورة ١٣. عرض صفحة الأمايمة

٢) عرض صفحة الأولى

هذا عرض يحتوي كلام السلام، رمز الجامعة الإسلامية الحكومية بجورب وموضوع ومتحركة بيت ترتبط بالقائمة الرئيسيةو قائمة خرج.

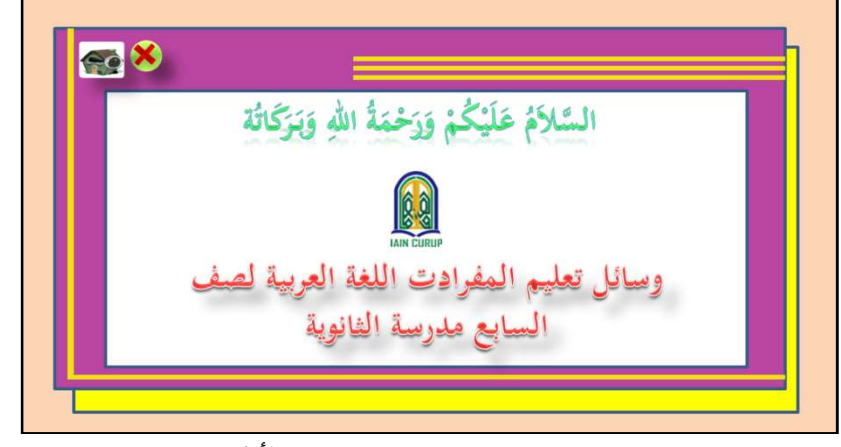

صورة .١٤ عرض صفحة الأولي

٣) عرض صفحة القائمة الرئيسية في صفحة هذه القائمة توجد أزرار قوائم الرئيسية من وسائل التعليم. هذا الزر وظيفة للوصول إلى القوائم الموجودة في وسائل التعليم. ما يلي القوائم يعني معايير الكفاءة والكفاءات الأساسية والمادة والتقييم. ويوجد زر خروج يعمل لعرض تأكيد الخروج من وسائل التعليم.

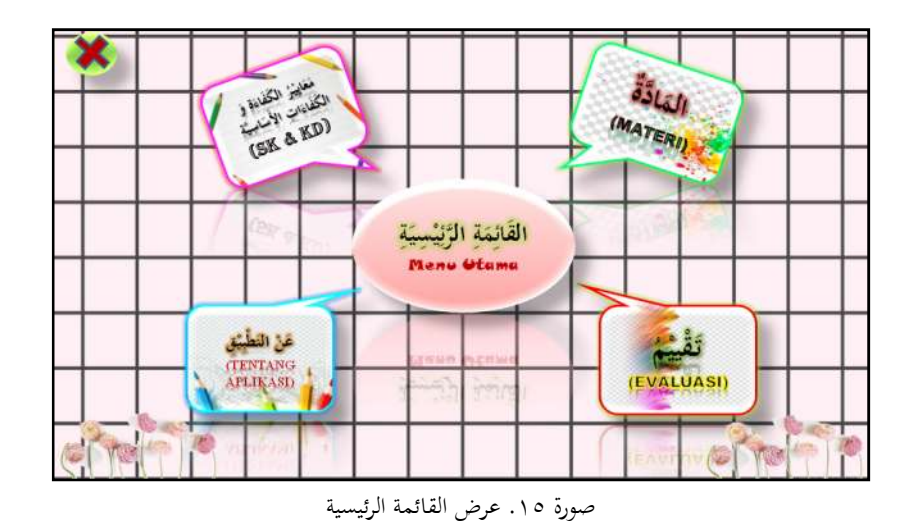

٤) عرض صفحة معايير الكفاءة والكفاءات الأساسية

في صفحة معايير الكفاءة والكفاءات الأساسية توجد خيارات قائمة توتيبها بناء على خطة محتوى في معايير الكفاءة والكفاءات الأساسية. صفحة معايير الكفاءة والكفاءات الأساسية محتوى معايير الكفاءة والكفاءات الأساسية بناء على منهج ٢٠١٣ و الوحدة المستخدمة وقائمة الأهداف التعليم. عرض محتوى معايير الكفاءة والكفاءات الأساسية يمكن رؤيته في الصورة .١٧ ويوجد زر رجوع يعمل للعودة إلى قائمة معايير الكفاءة والكفاءات الأساسية.

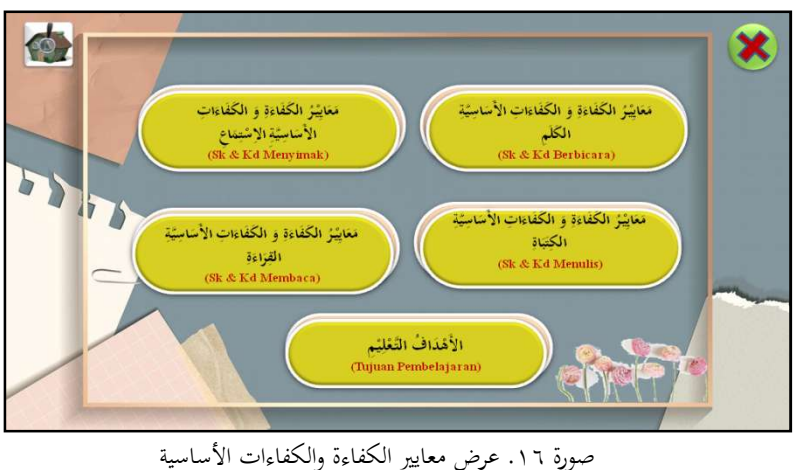

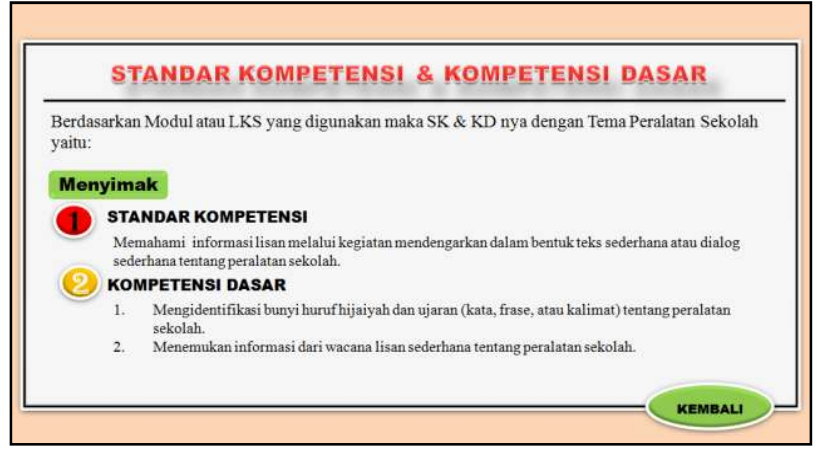

صورة .١٧ عرض معايير الكفاءة والكفاءات الأساسية

٥) عرض صفحة قائمة المادة

 في صفحة قائمة المواد توجد عدة أنواع من المواد التي ترتيبها بناء على محتوى وسائل التعليم. في قائمة المواد يوجد شرح للمادة على شكل نص وصور وفيديو وغيرها. عرض قائمة المادة يمكن رؤيته في الصورة ١٨ و واحد من عرض محتوى المادة يمكن رؤيته في الصورة .١٩

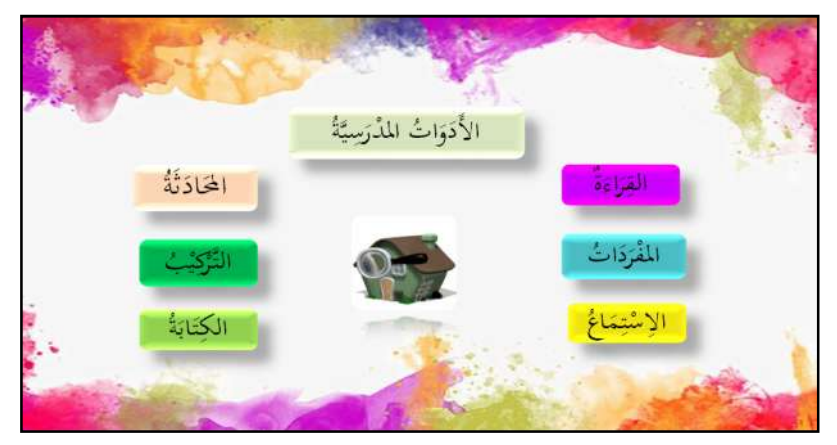

صورة .١٨ عرض قائمة المادة

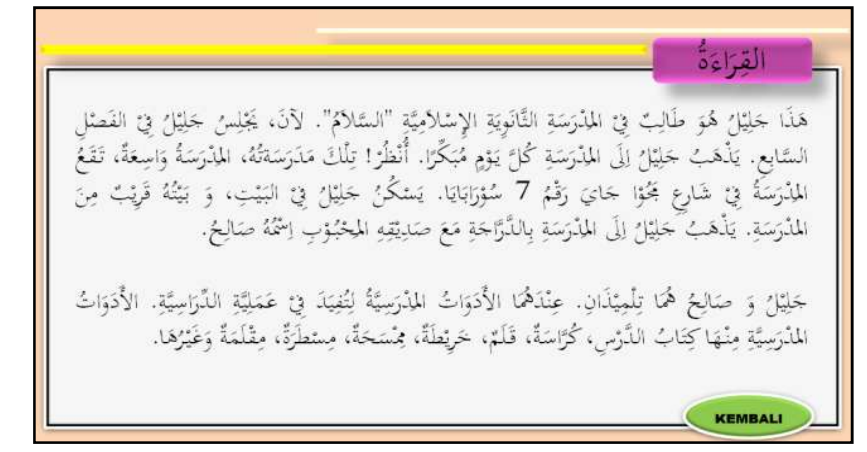

صورة ١٩. عرض محتوى المادة

٦) عرض صفحة التقييم

 في هذه الصفحة توجد خمسة أنواع من التمارين و هي *,Jcloze ,Jquiz Jcross ,Jmix ,Jmatch*. الذي صنع من خلال تطبيق *Potatoes Hot*. وشكل التمارين html)Web).

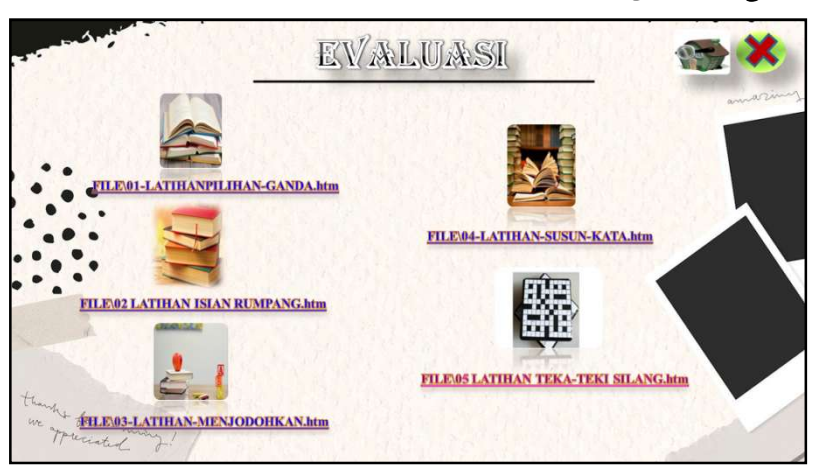

صورة .٢٠ عرض قائمة التعييم ما يلي صنعة من خمسة أنواع التمارين:

**أ) صنعة التمارين** *JQuiz***)** *Choice Multiple* **(**

*JQuiz* هو تطبيق استخدم لصنع التمارين متعدد الخيارات. ١) *JQuiz* يمكن الوصول إليه بضغطة زر *JQuiz* في *Potatoes Hot*.

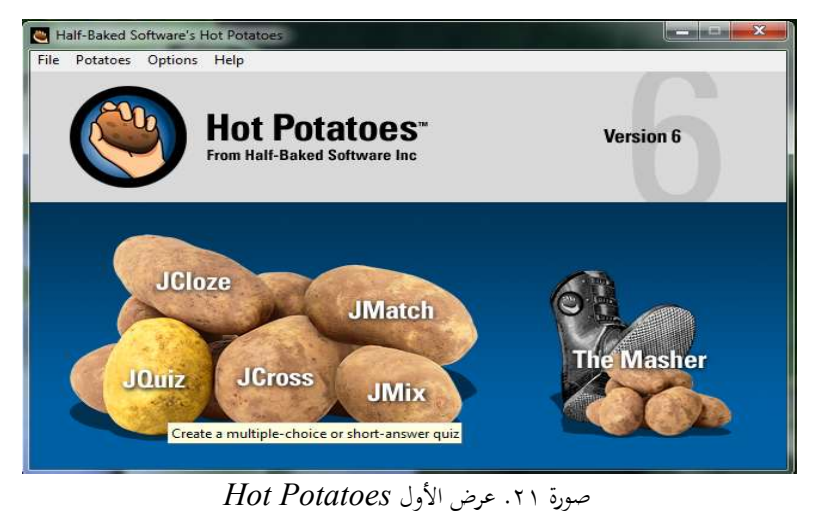

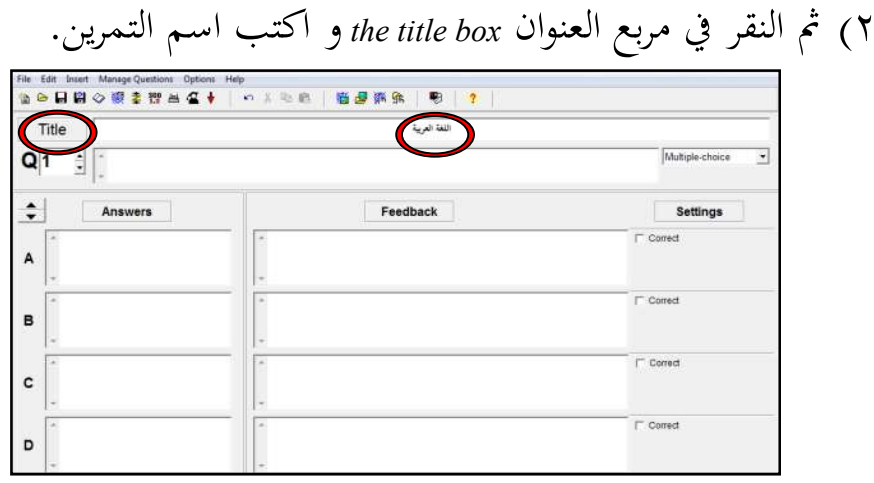

صورة .٢٢ عرض *Jquiz*

٣) اكتب السؤال في صندوق السؤال (*box question the*(. إذا كنت تريد إدراج صورة انقر على قائمة *insert* ثم حدد ملفا من الإنترنت أو ملفا موجودا. إذا كنت تريد تضمين الصوت يجب استخدام تنسيق html. ثم *paste-copy* في صندوق السؤال. بالتنسيق مايلي: <audio controls> <source src="kitab.mp3" type="audio/mpeg"> Your browser does not support the audio element.  $\langle$ audio $\rangle$ 

إذا كنت تويد زيادة سؤال فانقر فوق السهم الموجود على يسار رقم السؤال.

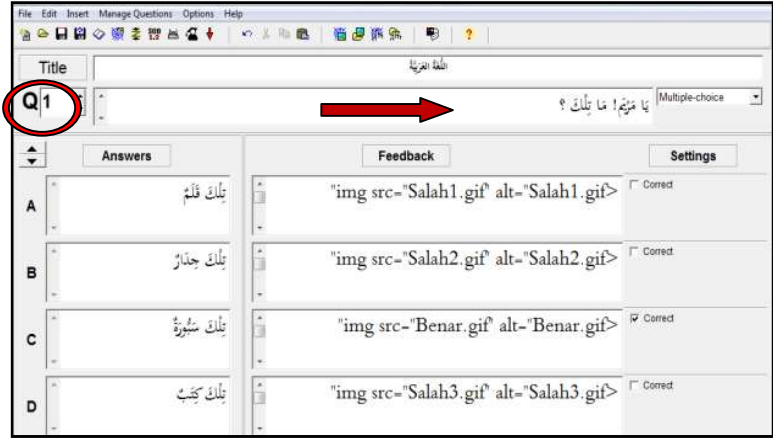

صورة .٢٣ عرض *Jquiz*

٤) اكتب الإجابات المختملة بالترتيب من( أ ب ج د ه ) ووضع علامة على الأجابة الصحيحة في الصندوق المتوفر( *the box answer*(. اكتب ملاحظات عن كل إجابة صحيحة أو خاطئة. يمكن أن تكونغلى شكل سوم متحركة أو جملة المثال "إجابتك صجيحة أو اسف كرر مرة أخرى وغيرها.

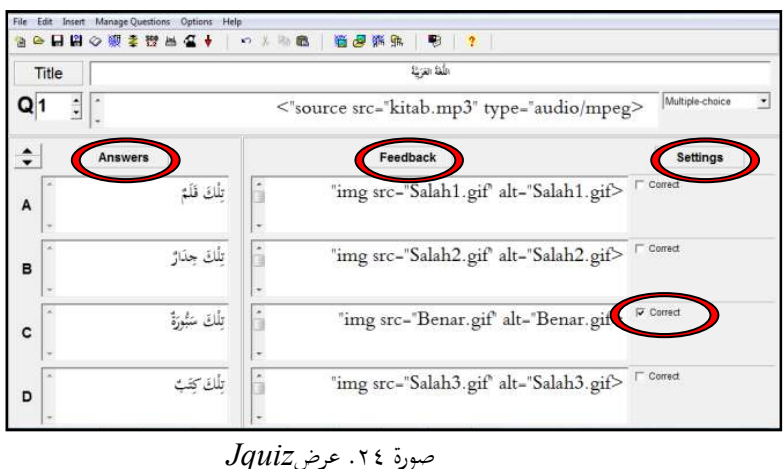

٥) إذا أريد تعديل عرضها انقر قائمة *options* ثم خيارات *Configure Output*. ثم عرض صندوق حوار جديد به عدة خيارات ما يلي: أ) *Instructions/Titles* تغيير الشكل والأنواع الحروف. ب) *Feedback/Prompt* تستعد الردود لعرض ج) *Buttons* استخدم لصنع *hyperlink* إلى السؤال التالي

- ●日間◇家ませ Title Esercio e aubitire  $Q1$  : الأقفاتُ المُدْرَسَيَّةُ Mutiple  $\overline{\cdot}$  $\hat{\boldsymbol{\cdot} }$ Answers Settings A Pilihlah jawaban dengan benar dan tepat B Corrie  $\mathbf c$ Comed صورة .٢٥ عرض *Instructions/Titles*
- د) *Appearance* لتعديل عرض المثال عرض لون، وغيرها.

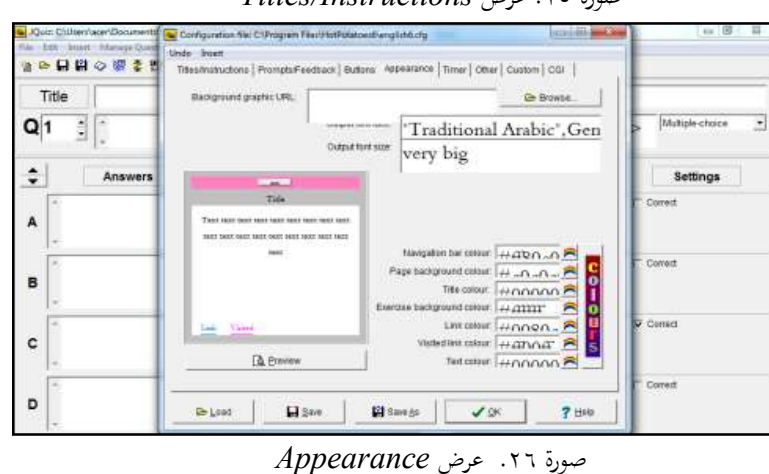

٦) بعد بنجاح خلق *jquiz file* ، لاستخدام يجب تغيير أصبح *page web* اسم واذكر .*standard format (F6)* خيارات *create web page* بانقر الملف وانقر حفظ.

| <b>CO</b> New<br>Ctrl+N<br>C Open<br>Ctrl+O                                                                  | → 人 取 税<br>商品购货<br>$\alpha$ +<br>服                                 |                                        |                 |  |  |  |
|----------------------------------------------------------------------------------------------------|--------------------------------------------------------------------|----------------------------------------|-----------------|--|--|--|
| H Sine<br>Chi+5<br><b>Col</b> Save As                                                                        |                                                                    | اللذائفتا                              |                 |  |  |  |
| C Add Reading Text<br>$C141 + R$<br>Add Metadata<br>$Crit-NA$<br>+ Append File                               | Multiple-choice<br>٠<br><"source src-"kitab.mp3" type-"audio/mpeg> |                                        |                 |  |  |  |
| <b>CS Create Web Page</b><br>Create Zip Package<br>F7                                                        | <b>127 Standard Format</b> F6                                      | Feedback                               | Settings        |  |  |  |
| TO Create SCORM 1.2 Package<br>自<br>La Export for Printing<br>$Cth-B$<br>Esport for WebCT                    | å<br>تلك قلة                                                       | 'img src-'Salah1.gif' alt-'Salah1.gif> | Correct         |  |  |  |
| pilahan-ganda-01 - Copy jqz<br>pilahan-ganda-01.jqz<br>pilahan-ganda jipt<br>pilatun-ganda.jgt<br>919191 ugg | ٠<br>تلك جذارً<br>$\rightarrow$                                    | "img src-"Salah2.gif" alt-"Salah2.gif> | Correct         |  |  |  |
| Euit<br>c                                                                                                    | بِلَكَ سُبُورَةٌ CtrisQ<br>۰                                       | "img src="Benar.gif" alt="Benar.gif>   | Comed           |  |  |  |
| D                                                                                                    | تلك كثث                                                            | "img src="Salah3.gif" alt="Salah3.gif> | $\Gamma$ Conset |  |  |  |

صورة .٢٧ عرض*Jquiz*

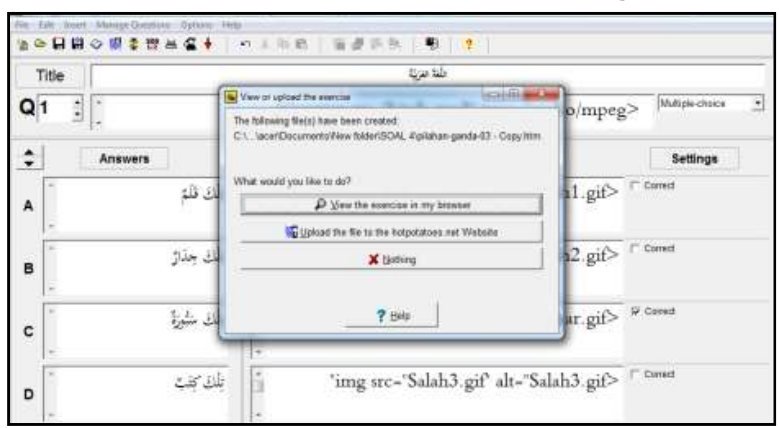

*view the exercise in my* browser فانقر النتائج زؤية أريد إذا

*create web page* عرض .٢٨ صورة

والمراقبات النتائج كما في الصورة:

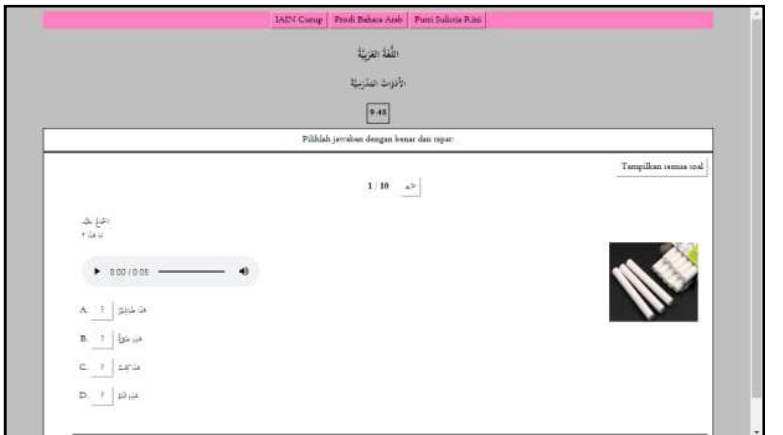

صورة .٢٩ عرض النتائج *Jquiz*

- **ب) صنعة التمارين** *Jcloze*
- *Jcloze* هو برنامج لصنع التمارين في شكل يملأ حشو الفراغات. ١) بتفعيل برنامج *Potatoes Hot* وانقر على *Jcloze*

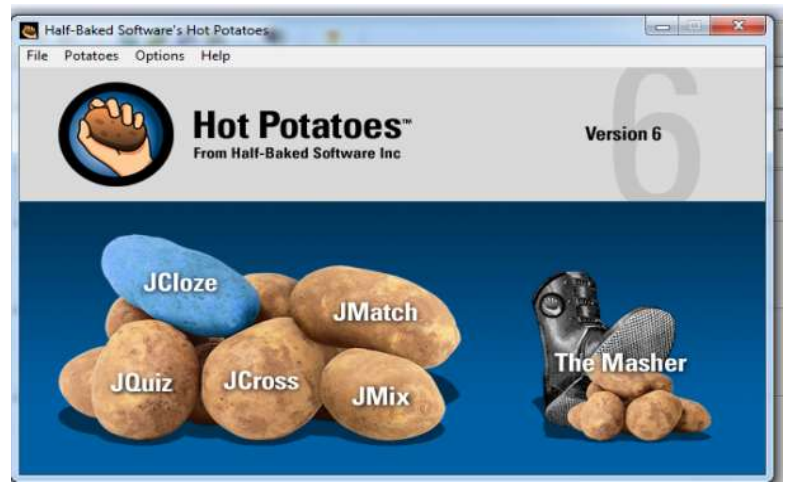

صورة .٣٠ عرض الأولى *Potatoes Hot*

٢) النقر على *'box title*'وكتابة اسم التمرين كما في صورة ١٩ في

*.Multiple choice* التمارين

٣) في الصندوق الرئيسي أدخل *'box main* 'النص الذي استخدام. في

.إنترنت أو *Microsoft word* من *copy-paste*

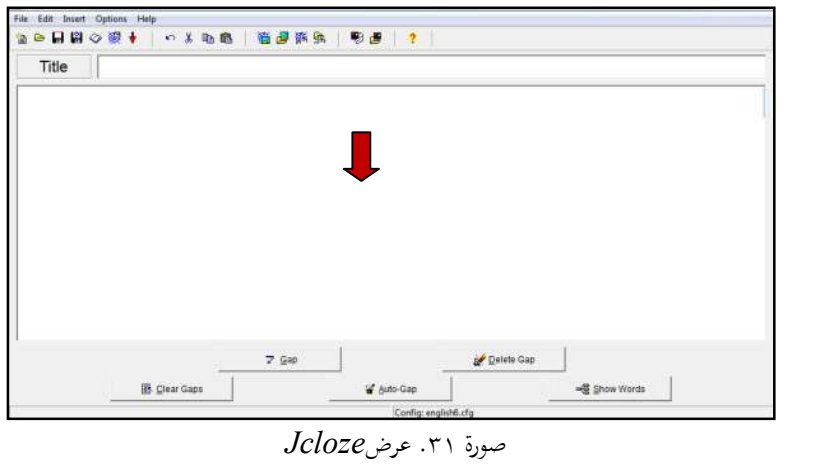

٤) كتل الكلمات لتكون فارغة النص ثم انقر الزر *'button Gab*'.

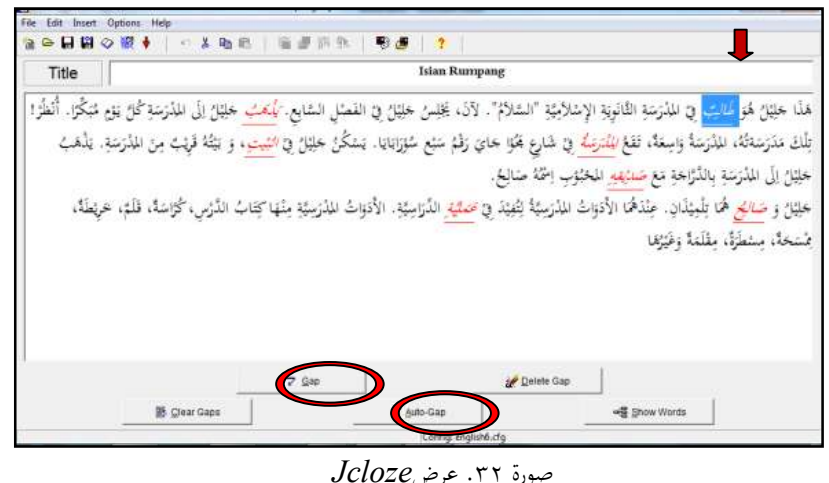

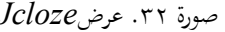

٥) بعد ذلك ستظهر نافذة جديدة مستعدة لإنشاء شرح (*clue (*يساعد

المستخدمين على الإجابة على الكلمة المعدة في شكل فارغ.

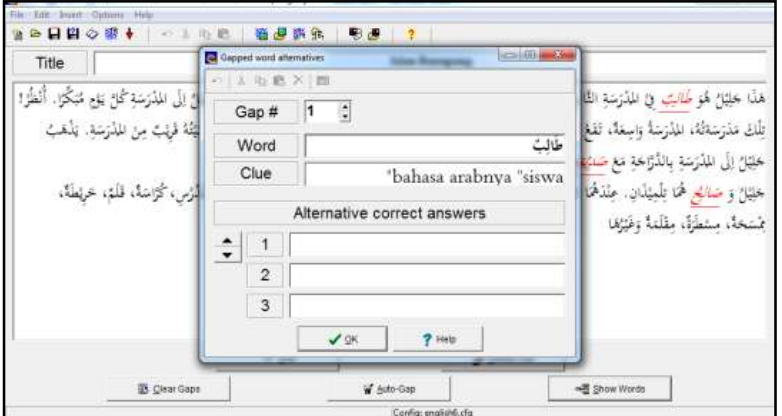

*clue Gab button* عرض .٣٣ صورة

أو بالأنقر الزر *'gab-Auto* 'الكمبيوتر بحظر الكلمات أو تحديد في النص تلقائيا.

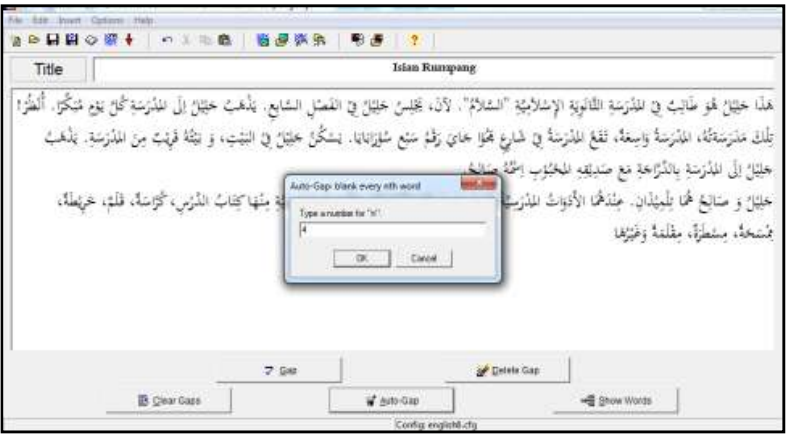

صورة .٣٤ عرض*gab-Auto*

٦) بعد بنجاح خلق *jcloze file*، لاستخدام يجب تغيير أصبح *page web* اسم واذكر .*standard format (F6)* خيارات *create web page* بانقر الملف وانقر حفظ. ٧) إذا أريد زؤية النتائج فانقر browser *my in exercise the view*. كما في

صورة ٢٨ في التمارين *choice Multiple.* والمراقبات النتائج كما في الصورة:

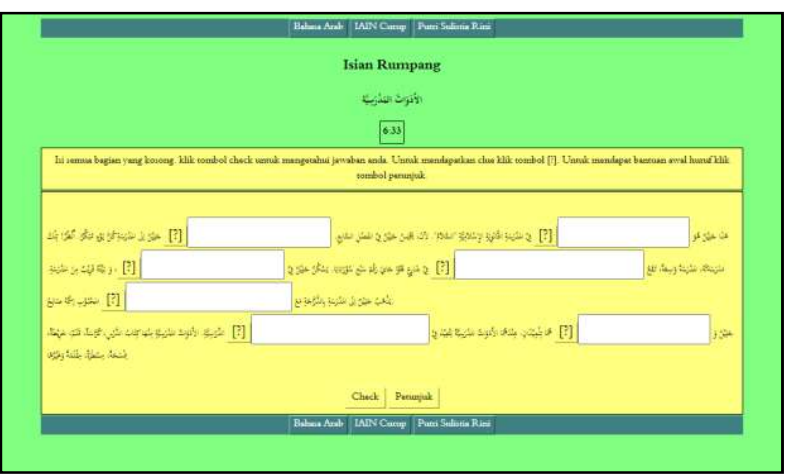

صورة .٣٥ عرض النتائج *Jcloze*

**ج) صنعة التمارين** *Jmatch* *Jmatch* هوبرنامج لصنع التمارين في شكل الإختيار زوجان. ١) بتفعيل برنامج *Potatoes Hot* وانقر على *Jmatch* Half-Baked Software's Hot Potatoes **Controlled West** Potatoes Options Help **Hot Potatoes<sup>-</sup>** Version 6 **JCloze JMatch JQuiz JCross JMix** 

صورة .٣٦ عرض الأول *Potatoes Hot*

- ٢) النقر على *'box title*'وكتابة اسم التمرين كما في صورة ٢٢ في *.Multiple choice* التمارين
- ٣) في العمود *items) ordered (left* لإدخال سؤال يمكن استخدام كلمة أو جملة كإرشاد. في العمود *items) jumbled (right* لإدخال الإجابة الصحيحة يمكن صورة أو كلمة أو جملة.

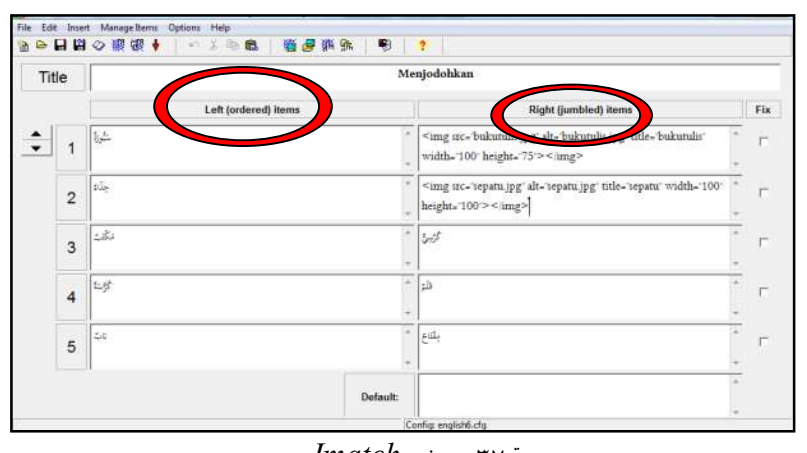

صورة .٣٧ عرض *Jmatch*

٤) بعد بنجاح خلق *jmatch file*، لاستخدام يجب تغيير أصبح *page web* الملف اسم واذكر . *drag/drop format* خيارات *create web page* بانقر

وانقر حفظ.

| <b>Call New</b><br>$ChI-94$<br>Co Open<br>Ctd+0<br>$-$ Save<br>$Cot - S$                                    |   |        | ■ 美地<br>商源市场                                           | ю        | $\mathbf{r}$<br>Menjodohkan                                                                            |     |
|----------------------------------------------------------------------------------------------------|---|--------|--------------------------------------------------------|----------|----------------------------------------------------------------------------------------------------|-----|
| <b>Will Save An</b><br>Add Reading Text<br>Ctri+R.                                                          |   |        | Left (ordered) items                                   |          | <b>Right (jumbled) items</b>                                                                           | Fix |
| Add Metadata<br>+ Append File<br><b>Ed Controlled Page</b>                                                  |   | Chi-M  | Saf Standard Format<br>杯<br>・脚<br>Chi+H<br>Ding Fermat |          | <img <br="" alt="Bacaalquran.jpg" arc="Bacaalquran.jpg"/> title='Bacaalquran' width='100' height='67'> |     |
| Create Zip Package<br><b>19 Create Scorm Package</b><br>Esport for Printing<br>$Ctri-2$<br>Export for WebCT |   |        | <b>1 Big Flashcard Format</b> Shift+16                 |          | <img <br="" alt="bukutulii.jpg" title="bukutulii" uc="bukutulii.jpg"/> width. 100 height. 75 >< mag>   |     |
| jodohkan-01.jmt<br>jodohku.jmt                                                                              |   |        |                                                        |          | $5 - 5$                                                                                                |     |
| <b>Dot</b>                                                                                                  |   | $Cm-0$ |                                                        |          |                                                                                                    |     |
|                                                                                                    | 4 | য়ন্ত  |                                                        |          | $\mathfrak{U}$                                                                                         | г   |
|                                                                                                    | 5 | 土石     |                                                        |          | $\frac{1}{L}$                                                                                          |     |
|                                                                                                    |   |        |                                                        | Default: |                                                                                                    |     |

*create web page* عرض .٣٨ صورة

٥) إذا أريد زؤية النتائج فانقر browser *my in exercise the view*. كما في صورة ٢٥ في التمارين *choice Multiple.*والمراقبات النتائج كما في

الصورة:

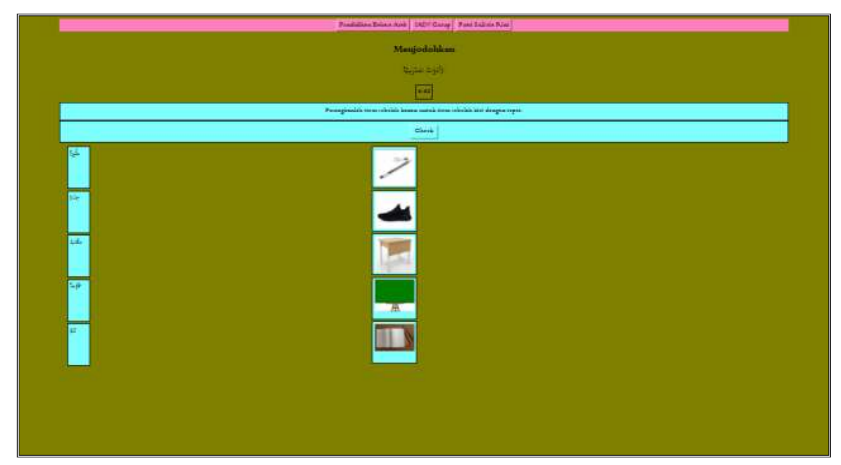

صورة .٣٩ عرض النتائج *Jmatch*

د) **صنعة التمارين** *Jmix*

*Jmix* هوبرنامج لصنع التمارين في شكل رتب جملة.

١) بتفعيل برنامج *Potatoes Hot* وانقر على *Jmix*

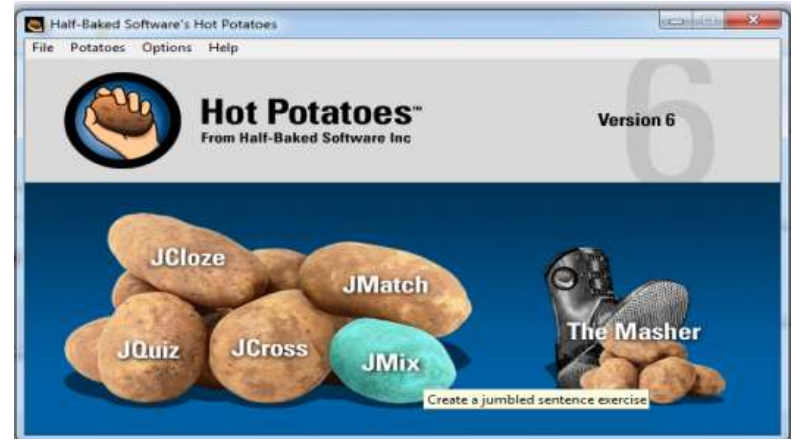

صورة .٤٠ عرض الأولى *Potatoes Hot*

- ٢) النقر على *'box title* 'وكتابة اسم التمرين كما في صورة ٢٢ في *.Multiple choice* التمارين
- ٣) في العمود *sentence main* محشو بالكلمة المختلطة ثم في العمود الأيمن هو إجابة صحيحة بناء على كلمة المختلطة.

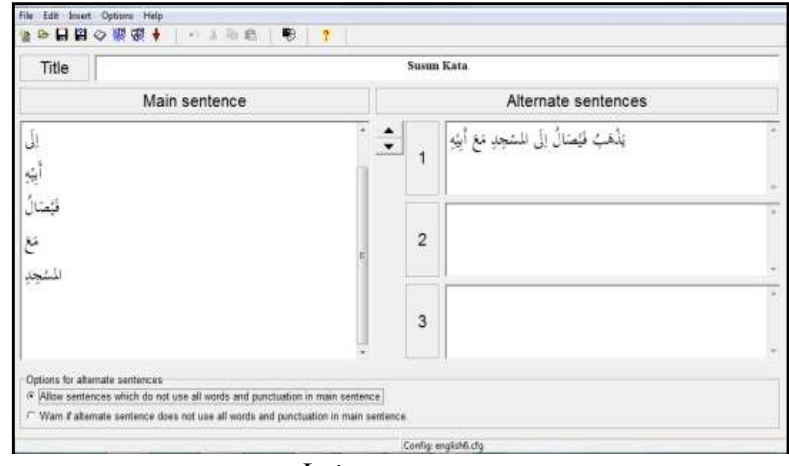

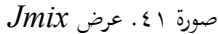

- ٤) بعد بنجاح خلق *jmix file*، لاستخدام يجب تغيير أصبح *page web* اسم واذكر .*standard format (F6)* خيارات *create web page* بانقر الملف وانقر حفظ.
- ٥) إذا أريد زؤية النتائج فانقر browser *my in exercise the view*. كما في صورة ٢٥ في التمارين *choice Multiple.* والمراقبات النتائج كما في

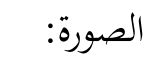

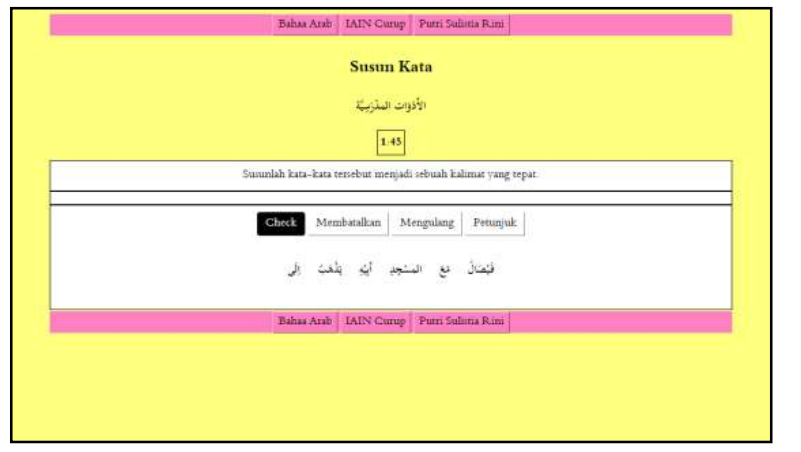

صورة .٤٢ عرض النتائج *Jmix*

- ه) **صنعة التمارين** *Jcross*
- *Jcross* هو برنامج لصنع التمارين في شكل كلمات متقاطعة.
	- ١) بتفعيل برنامج *Potatoes Hot* وانقر على *Jcross*

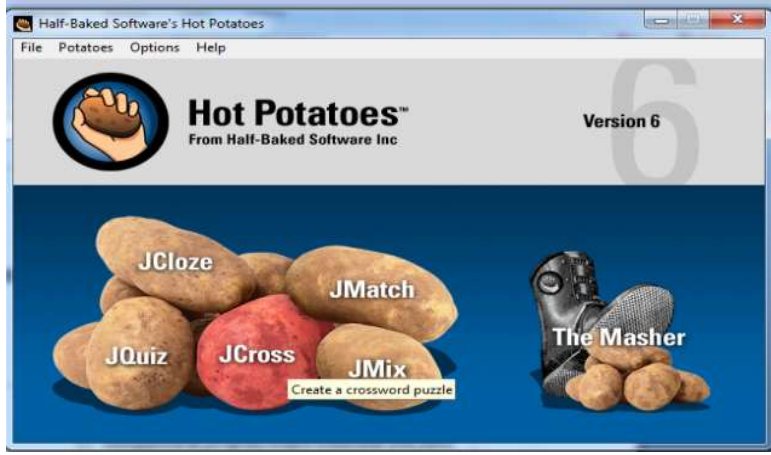

صورة .٤٣ عرض الأولى *Potatoes Hot*

- ٢) النقر على *'box title*'وكتابة اسم التمارين.
- ٣) لإدخال الكلمة في الكلمات المتقاطعة انقر القائمة *'Grid Manage '*و

.*'Automatically Grid Maker'* اختيار

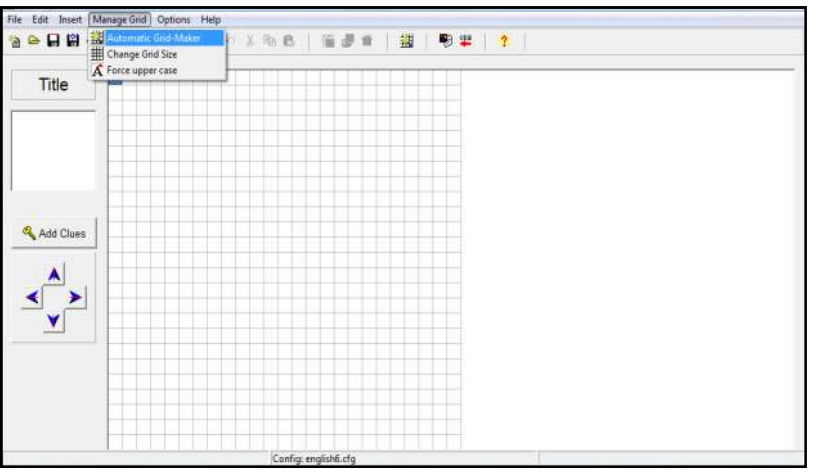

صورة .٤٤ عرض *Jcros*<sup>s</sup>

ما يلي المراقباتها:

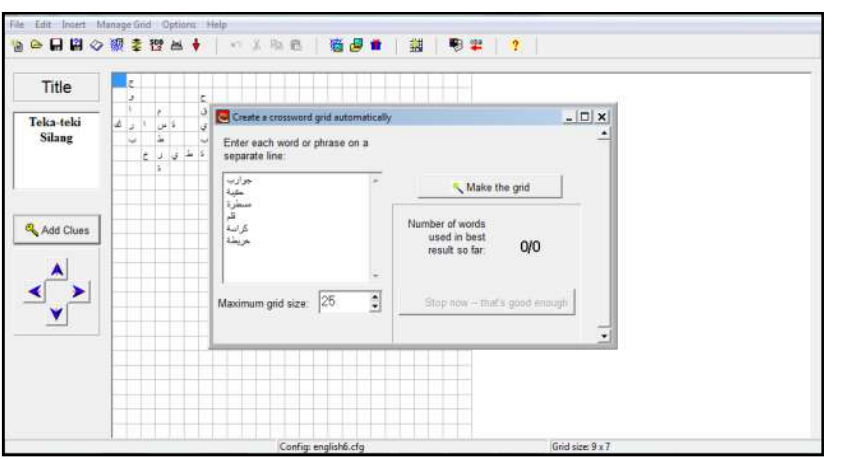

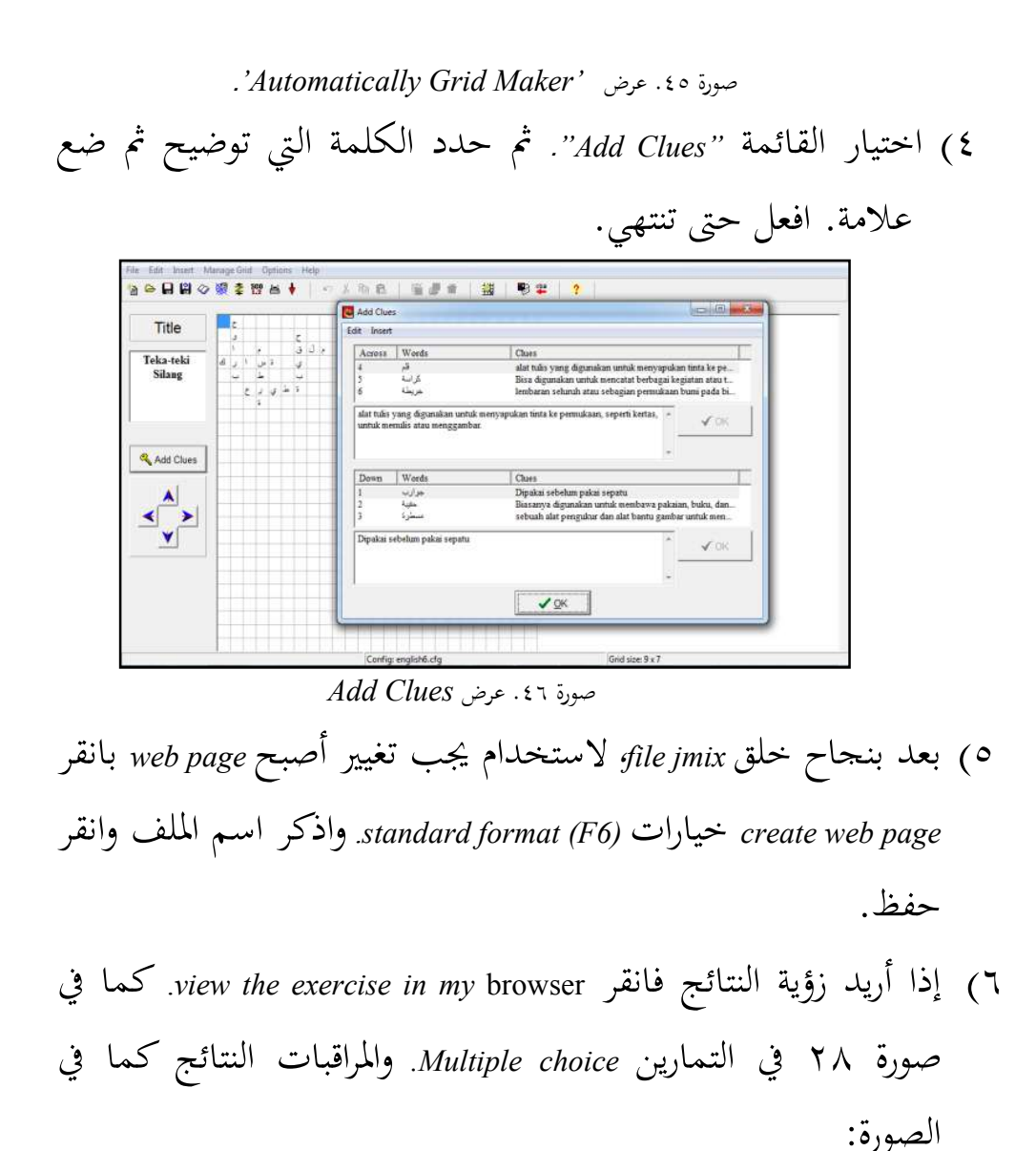

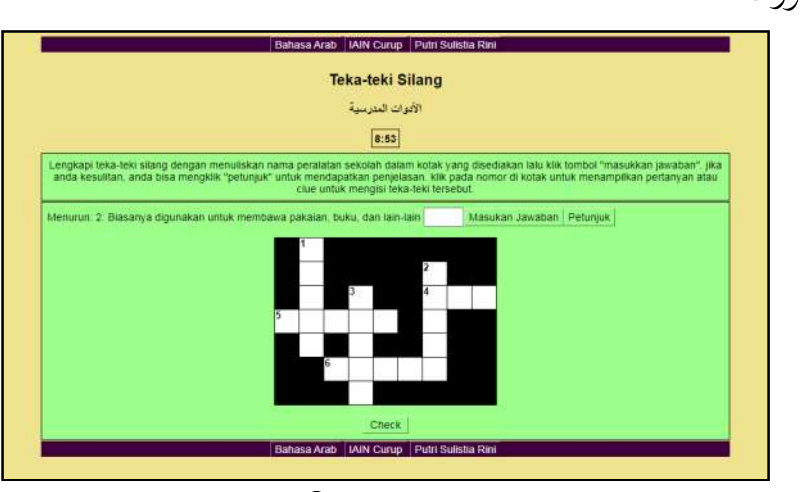

صورة .٤٧ عرض النتائج Jcross

هذا المنتج قدر شاهد من خلال Link مايلي: https://youtu.be/7mc4NXiaXOA

## **.٥ اختبار ة**

هذ احتبار ة تنفذ بالاختبار *Alpha* فقط يعني خبراء المادة و خبراء الوسائل. تقييم خبراء المواد وخبراء الوسائل تنفذ محاضرين اللغة العربية التي الكفاءة في قسم وسائل التعليم. .١ تقييم من خبراء الوسائل الاستبيان المعطاة لخبراء المادة مجموع ٢٠ بيانا بناء على جانب

سهل في الاستعمال و جمال عرض و وسائل و جودة تقني. فيما يلي البيانات نتيجة التقييم من خبراء الوسائل.

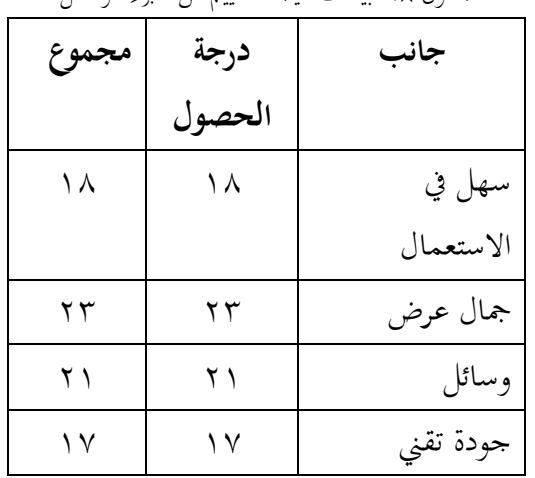

 بناء على تقييم هناك العديد من النصيحة التي يمكن استحدام كمواد لتحسين هذا وسائل التعليم يعني تحسين قائمة التقييم ومحتوياتها وضبط الصورة بالمادة وتغيير القائمة باللغة العربية.

.٢ تقييم من خبراء المواد ينظر إلى هذا التقييم من جانب المطابقة و المادة والاهداف و جودة الاستعمال. باستخدام الاستبيان المعطاة لخبراء المادة مجموع ٢٠ بيانا. فيما يلي البيانات نتيجة التقييم من خبراء المادة.

جدول .٨ البيانات نتيجة التقييم من خبراء الوسائل

| مجموع | درجة   | جانب            |
|-------|--------|-----------------|
|       | الحصول |                 |
|       |        | مطابقة          |
| ۲۸    | ۲۸     | المادة والاهداف |
| ۳۸    | ۳۸     | جودة الاستعمال  |

جدول .٩ البيانات نتيجة التقييم من خبراء المادة

في الاختبارة المادة، خبراء المواد تقديم النصيحة ارتبط بالمادة على وسائل التعليم المختبرة. لتنشيط المءشر فقط بدون *Keyboard* <sup>و</sup> تحسين الوظائف على التطبيق تلف مثل الصوت والفيديو والصورة وإضافة قائمة عن التطبيق و Backsound وأكمل تحية الأول.

**.٦ توزيع**  في هذه المرحلة هو مرحلة التخزين المنتج. في هذا البحث، الباحثة اختيار CD كوسائل للتخزين أو يستطيع توزيع في المدرسة و معلم اللغة العربية.

**ب. تحليل البيانات** 

البيانات نتيجة التجربة من خبراء الوسائل وخبراء المواد ثم معالجة لتعريف النسبة الملاءمة نتاج. تحليل البيانات تنفذ بيعطي علامة (v ( على البيان الذي اختاره المقيم من خلال مقياس ليكرت بفاصل -١ .٥ الدرجة الحصول ثم تلخيصها ومقارنتها مع الدرجة الاقصى المتوقعة. فيما يلي النسبة الملاءمة الوسائل يستطيع محسوب بالصيغة. نسبة الملاءمة = مجموع نتيجة  $\times$  % ١٠٠ مجموع النتيجة المثالية

صورة .٤٨ صيغة نسبة الملاءمة

**.١ تحليل البيانات تقييم خبراء الوسائل**

 تقييم الخبراء الوسائل هذا استخدام استبيان بمجموع ٢٠ بيان. بالإشارة إلى درة مقياس ليكرت بفاصل .٥-١ لدرجة الأقصى من جانب سهل في الاستعمال يعني ٢٠ و درجة الأقصى من جانب جمال يعني ٣٠ ودرجة الأقصى على جانب وسائل يعني ٣٠ ودرجة الأقصى على جانب جودة تقني يعني .٢٠ فيما يلي جدول لنتيجة تقييم خبراء الوسائل.

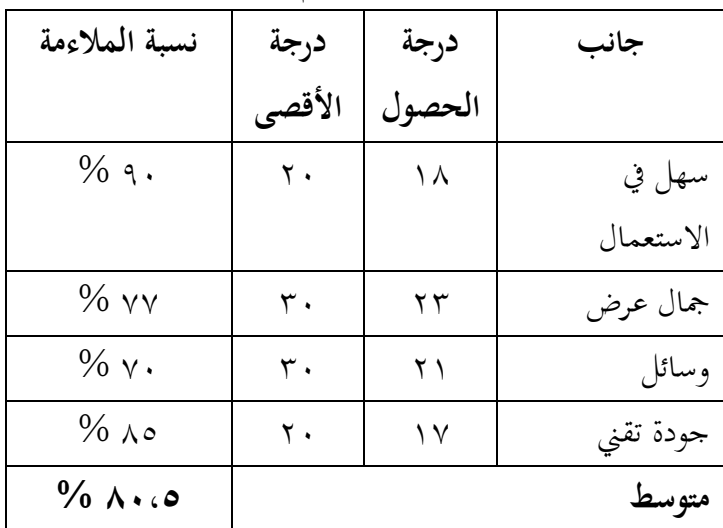

جدول .١٠ البيانات نتيجة التقييم من خبراء الوسائل

 بعد ذلك بيانات النتيجة من النسبة الملاءمة الوسائل ثم استبدال في شكل جملة بناء على جدول معايير الملاءمة. نتيجة التقييم من جانب سهل في الاستعمال يعني %٩٠ التي تصنف لائق جدا و جانب جمال عرض يعني %٧٧ التي تصنف لائق وجانب الوسائل يعني %٧٠ التي تصنف لائق وجانب جودة تقني يعني %٨٥ التي تصنف لائق جدا.

 على بناء جدول النتيجة مجموع التي الحصول يعني %٨٠،٥ التي تصنف لائق استخدم. فيما يلي رسم بياني تحليل البيانات من تفييم خبراء الوسائل.

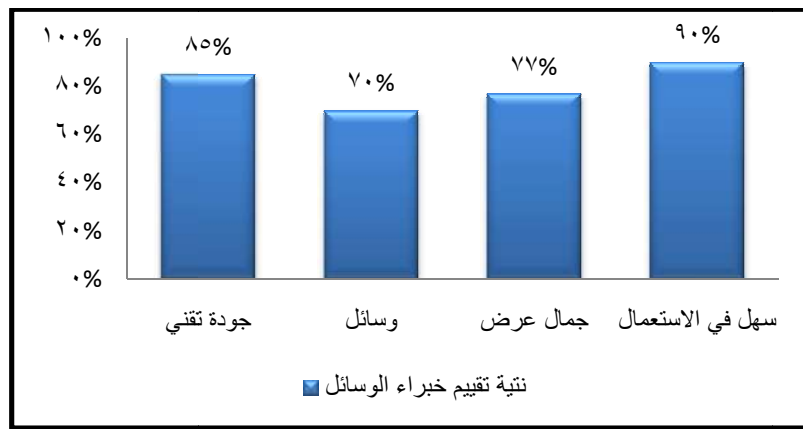

.<br>رسم بياني ٠١ تحليل البيانات من تفييم خبراء الوسائل.

**تحليل البيانات تقييم من خبراء المادة .٢**

خبراء المادة هذا الأهداف لتعرف ملاءمة المادة على الوسال تقييم التعليم. هذا التعييم تنفذ محاضر اللغة العربية. باستخدام استبيان مجموع ٢٠ بيان وباستخدام مقياس ليكرت بفاصل من ١–٥. لدرجة الأقصى من جانب مطابقة يعني ٢٠ ودرجة الأقصى من جانب المادة والأهداف يعني ٣٠ ودرجة الأقصى على جانب جودة الاستعمال يعني ٤٠ فيما يلي جدول لنتيجة تقييم خبراء المادة.

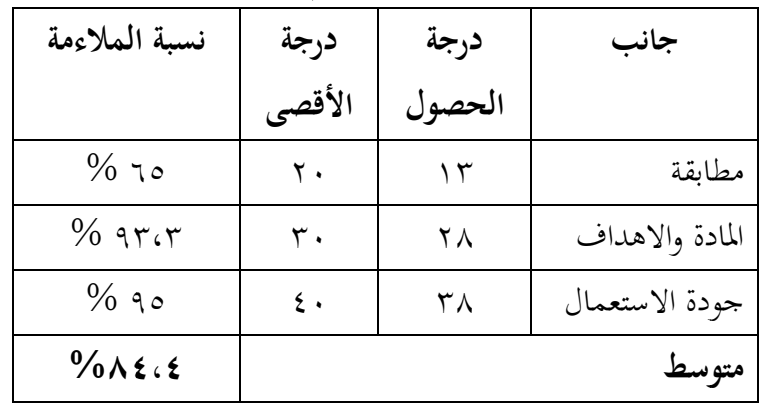

جدول .١١ البيانات نتيجة التقييم من خبراء المادة

نتيجة تقييم من نسبة الملاءمة المادة ثم استبدال في شكل جملة. جملة نتيجة بناء على جدول معايير الملاءمة. نتيجة التقييم من جانب مطابقة يعني ٩٦٥% التي تصنف لائق وجانب المادة والاهداف يعني ٩٣،٣% التي

٥٨
تصنف لائق جدا وجانب جودة الاستعمال يعني ٩٥% التي تصنف لائق جدا. جدا

على بناء جدول النتيجة مجموع التي الحصول يعني ٨٤،٤% التي تصنف لائق استخدم. فيما يلي رسم بياني تحليل البيانات من تفييم خبراء المادة.

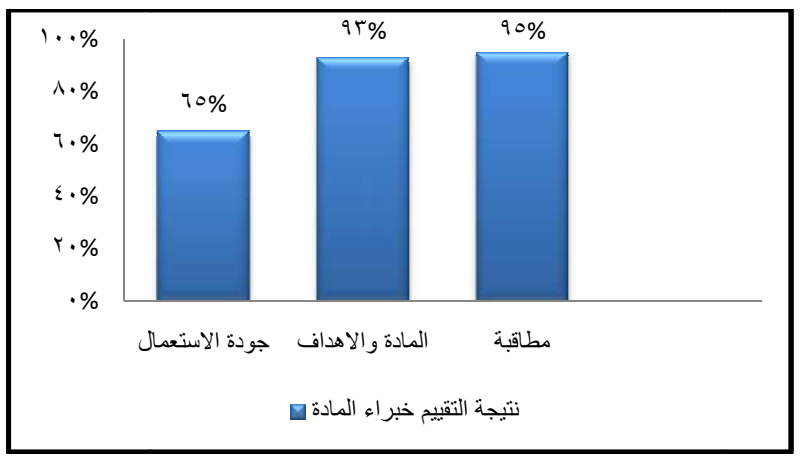

رسم بياني.٢ تحليل البيانات من تفييم خبراء المادة

بناء على النسبة الملاءمة جميع من تقييم خبراء الوسائل يعني ٥، ٥٨% تصنف لائق في حين بالنسبة الملاءمة جميع من تقييم خبراء المادة يعني ٨٤،٤% تصنف لائق جدا. لذلك يمكن استنتاج أن هذا وسائل التعليم لائق استخدام. لأن على بناء تقييم من خبراء المادة و خبراء الوسائل، هذا الوسائل سهل لتعمل الطلاب و المادة شرح بناء على الوحدة المستخدمة على مستوى مدرسة الثانوية. الثانوية الوحدة

**الباب الخامس الخاتمة**

**أ. الخلاصة**

بناء على نتيجة البحث تواجد من هذا تطوير الوسائل إذا يمكن استنتاجها يلي.

- .١ يستخدم تطوير وسائل التعليم هذه نموذج تطوير *Luther* يعني مفهوم (*Concept* (وتصميم (*Design* (وجمع المواد ( *Material Collectioan* (وصنعة (*Assembly* (واختبارة (*Testing* (وتوزيع (*Distribution*(. المنت الذي تطيره بنجاح هو في شكل وسائل تعليمية تدعم عملية تعلم المفردات لصف سبع مدرسة الثانوية ثم مغلفة في CD. صنعتها استخدام تطبيقين استخدام *Hot Potatoes* و *Microsoft Office PowerPoint* يعني لصنعة التمارين.
- .٢ ملاءمة الوسائل التعليم هذا اختبار على خبراء الوسائل وخبراء المواد. بالنسبة الملاءمة جميع من تقييم خبراء الوسائل يعني %٨٠،٥ تصنف لائق في حين بالنسبة الملاءمة جميع من تقييم خبراء المادة يعني %٨٤،٤ تصنف لائق جدا. لذلك هذا وسائل التعليم لائق استخدام.
- **ب. الإقتراحات** بناء على هذا البحث، فقدم الباحث بعض الاقتراحات ما يلي: .١ هذا الوسائل تعليم قدر استخدام في تعليم مفردات اللغة العربية.
- .٢ هذا وسائل التعليم بسيط و لها المحدودية مثل المنتج الناتج يحتوى فقط على مادة واحدة وهذا المنتج صنع لنيابة الواجبات أخير الرسالة بحيث لا يزال واجب التحسين.
- .٣ يمكن اختبار هذا المنتج على الطلاب بالهدف لمعرفة كيفية اجابة الطلاب من الوسائل تعليم الذي استخدمها، لأن اختبار هذا المنتج فقط على خبراء المادة و خبراء اوسائل.

**المراجع** ايوان بينانتو ، .٢٠١٠ **للوسائل المتعددة الرقمية النظرية الأساسية و التطويرها**. يوجياكارتا :ANDI. خليل االله (٢٠١٢). **لعبة الكلمات المتقاطعةكوسائل في التعليم اللغة العربية (مفردات)**: الفكر الاسلام. ٣٧ (١). دوي بريانتو (٢٠٠٩). **تطوير الوسائل المتعددة تعليم أساس على كومبيوتر**: التفكير البديل التربية. ١٤ (١). زهرة الفجرية (٢٠١٥). **زيادة إتقان المفردات اللغة العربية من خلال استخدام وسائل كارتو الكلمات الصورة**: تعليم الطفولة المبكرة. ٩  $.()$ سوجيونو، .٢٠١٧ **طرق البحث والتطوير**. باندوغ: ALFABETA سيفول مصطفى، .٢٠١١ **استراتيجيات تعليم اللغة العربية المبتكرة**. مالانج: UIN ملكي Press مالانج. عبد الوهب رشيد، .٢٠٠٩ **وسائل التعليم اللغة العربية**: UIN مالانج

.Press

علي عمران (٢٠١٩). **لعبة على الانترنت الكلمات المتقاطعة علم الحديث بتطبيق** *Potatoes Hot*: *Living* حديث. ٤ (١).

علي نوح .٢٠١٦، **مجموعة منهجية ووسائل تعليم اللغة العربية**. .DIVA PRESS:يوجياكارتا

فتول مجيب ونيلور رحموتي، .٢٠١١ **طرق الألعاب التربوية في تعليم اللغة العربية**. يوجياكارتا: Press DNA.

فخررازي (٢٠١٨). **جوهر التعليم الفعال**: التفكر. ١١ (١).

لوسي بوروانتي (٢٠٢٠). **تحليل استخدام وسائل** *powerpoint* **التعليم مسافة بعد على المادة Animalia لصف الثماني**: *biology of Journal* .(٢)٣ .*education* ليس إرناواتي و الططك سوكارديونو (٢٠١٧**). اختبار جدوى وسائل التعليم التفاعلية في موضوع الخدمة الإدارية**: *,Electronics* (Elinvo

.(٢)٢. (*Informatics, and Vocational Education*

**الملاحق**

### **ISTRUMEN PENILAIAN AHLI MEDIA**

Mendesain Media Interaktif dalam Pembelajaran Kosakata Bahasa Arab Untuk Kelas Tujuh Madrasah Tsanawiyah

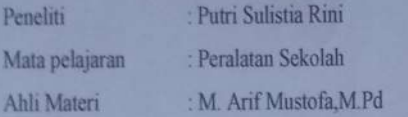

#### A. Petunjuk

- 1. Lembar instrumen ini digunakan untuk mengetahui pendapat bapakk/ibu selaku ahli media terhadap kelayakan media pembelajaran yang dikembngkan. Pendapat, kritik, dan saran bapak/ibu sangat bermanfaat untuk memperbaiki media pembelajaran ini. Dimohon untuk bapak/ibu untuk memberikan respon pada setiap peryataan dalam lembar angket ini dengan memberikan tanda checklist (V) pada kolom yang disediakan.
- 2. Keterangan skala penilaian
	- SS. : Sangat setuju
	- : Setuju ST
	- **RG** : Ragu-ragu
	- **TS** : Tidak setuju
	- : Sangat tidak setuju **STS**
- 3. Atas kesediaan bapak/ibu untuk mengisi angket ini saya ucapkan terimakasih.

### **B.** Penilaian Media

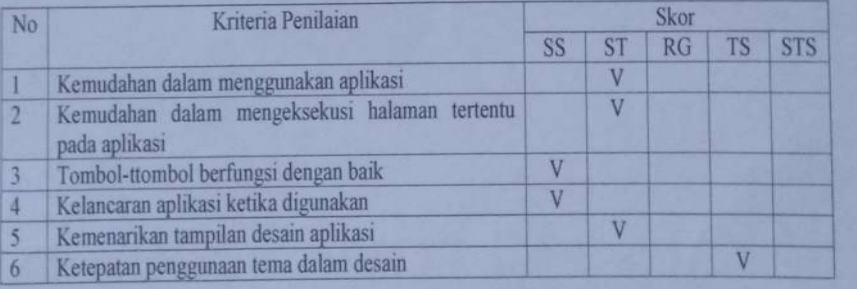

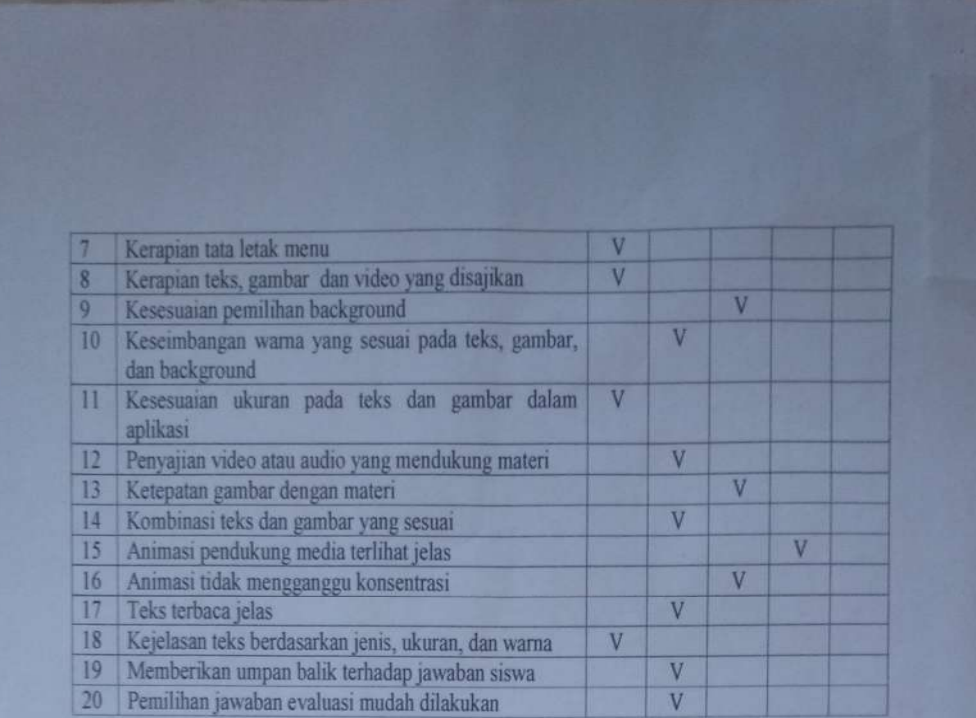

# C. Kesimpulan

Menurut saya, media pembelajaran ini dinyatakan:

1) Layak digunakan tanpa revisi

(2) Layak digunakan dengan revisi

3) Tidak layak digunakan

Mohon memberi lingkaran pada nomor sesuai dengan kesimpulan bapak/ibu.

Komentar/saran perbaikan:

- 1. Perbaiki menu evaluasi dan isinya
- 2. Sesuaikan gambar dengan materinya
- 3. Rubah menu dengan bahasa arab

Curup, 3 Juni 2021

M. Arif Mustofa, M.Pd

NIP.198707232015031003

# **ISTRUMEN PENILAIAN AHLI MATERI**

# **Penggunaan Aplikasi Hot Potatoes dalam Pembelajaran Kosakata Bahasa Arab Untuk Kelas Tujuh Madrasah Tsanawiyah**

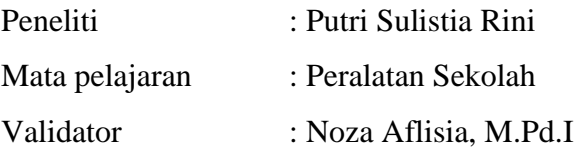

# **A. Petunjuk**

- 1. Lembar instrumen ini digunakan untuk mengetahui pendapat bak/ibu selaku ahli materi terhadap kelayakan media pembelajaran yang dikembngkan. Pendapat, kritik, dan saran bapak/ibu sangat bermanfaat untuk memperbaiki media pembelajaran ini. Dimohon untuk bapak/ibu untuk memberikan respon pada setiap peryataan dalam lembar angket ini dengan memberikan tanda checlist (V) pada kolom yang disediakan.
- 2. Keterangan skala penilaian
	- SS : Sangat setuju
	- S : Setuju
	- RG : Ragu-ragu
	- TS : Tidak setuju
	- STS : Sangat tidak setuju
- 3. Atas kesediaan bapak/ibu untuk mengisi angket ini saya ucapkan terimakasih.

# **B. Penilaian Materi**

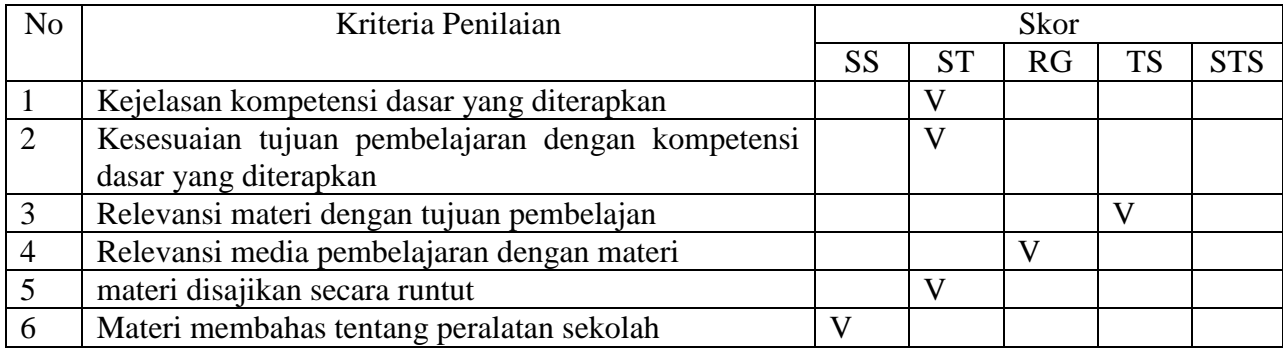

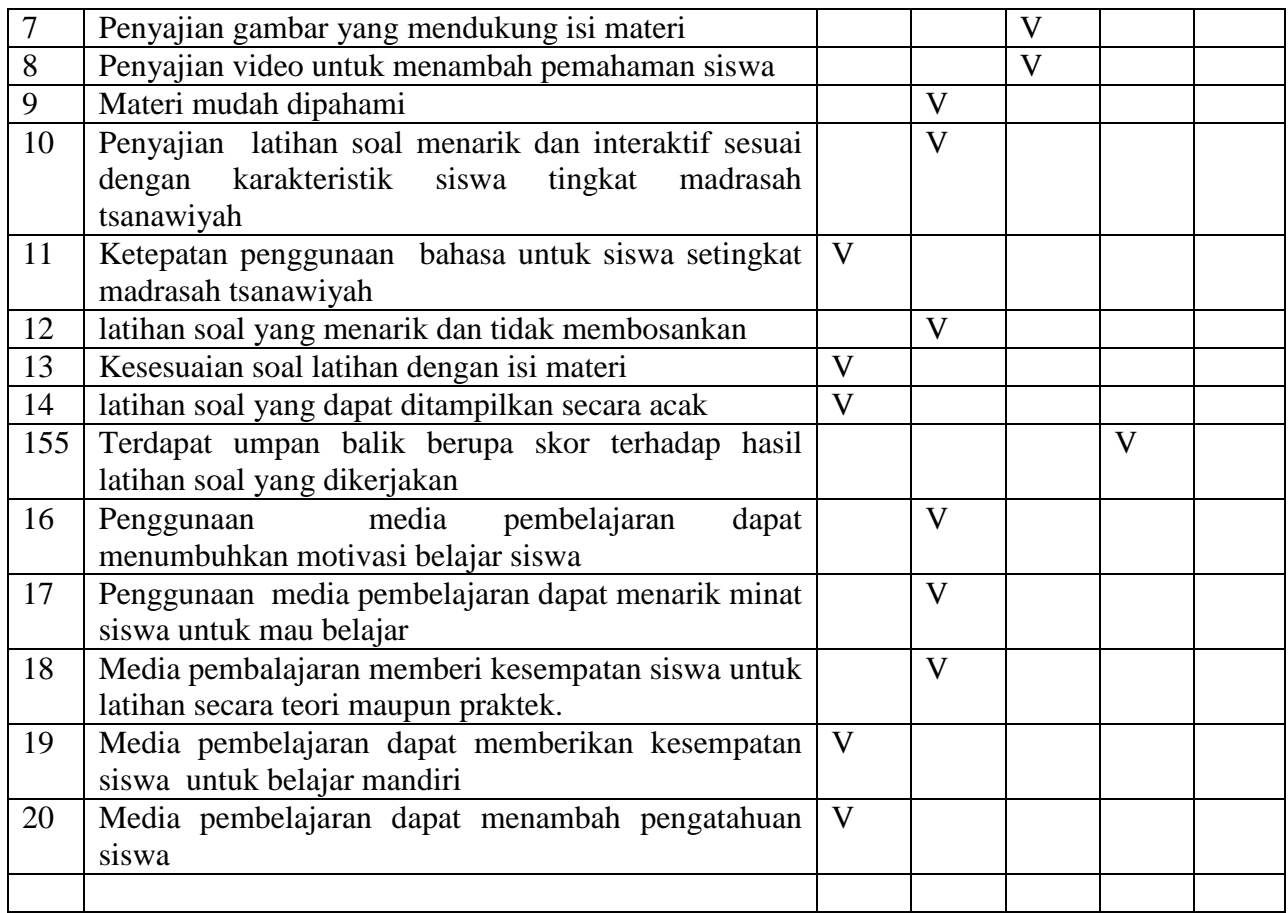

# **C. Kesimpulan**

Menurut saya, media pembelajaran ini dinyatakan:

- 1) Layak digunakan tanpa revisi
- 2) Layak digunakan dengan revisi V
- 3) Tidak layak digunakan

Mohon memberi lingkaran pada nomor sesuai dengan kesimpulan bapak/ibu.

Komentar/saran perbaikan :

- 1. Mengunci tombol "klik dimana saja", aktifkan kursor saja tanpa keyboard.
- 2. Terdapat beberapa fungsi lain pada aplikasi yang error, seperti audio, video, gambar, akumulasi nilai tes tidak ditampilkan.
- 3. Untuk memperjelas aplikasi apa ini, tambahkan menu "tentang aplikasi"
- 4. Untuk lebih menarik perlu menggunakan *background sound*
- 5. Salam di layar pembuka perlu dilengkapi

6. Menjadi bahan pertimbangan, perhatikan lagi fokus materinya adalah mufradat, tapi berapa persen kecenderungan materi mengeksplor mufradat.

Curup, 5 Juni 2021

 Noza Aflisia, M.Pd.I NIP. 19900918 201503 2 006

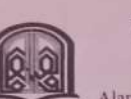

PI

i.  $\alpha$ 

÷

#### **KEMENTERIAN AGAMA REPUBLIK INDONESIA INSTITUT AGAMA ISLAM NEGERI CURUP FAKULTAS TARBIYAH**

Alamat : Jalan DR, A.K. Gani No 1 Kotak Pos 108 Curup-Bengkulu Telpn. (0732) 21010 PURIT Fax. (0732) 21010 Homepage http://www.iaincurup.ac.id E-Mail: admin@iaincurup.ac.id.

#### KEPUTUSAN DEKAN FAKULTAS TARBIYAH Nomor: 329 Tahun 2020

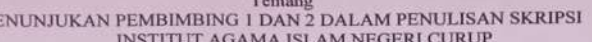

Menimbang

- Bahwa untuk kelancaran penulisan skripsi mahasiswa, perlu ditunjuk dosen Pembimbing I dan II yang bertanggung jawab dalam penyelesaian penulisan yang dimaksud;
- $<sub>b</sub>$ </sub>

Mengingat

- 
- $1. \,$
- uan 11 yang bertanggung jawab uatam penyetesaani penulisan yang umaksud ang nahwa saudara yang namanya teresarutum dalam Surat mempu serta memenuhi syarat untuk diserahi tugas sebagai pembimbing I dan II ;<br>mampu serta meme  $\overline{3}$
- Tentau Menant Slam Negeri Curup;<br>
Keputusan Menteri Pendidikan Nasional RI Nomor 184/U/2001 tentang Pedoman<br>
Pengawasan Pengendalian dan Pembinaan Program Diploma, Sarjana dan Pascasarjana di  $4.$
- Perguruan Tinggi;<br>
Reputusan Menteri Agama RI Nomor B.II/3/15447,tanggal 18 April 2018 tentang<br>
Pengangkatan Rektor IAIN Curup Periode 2018-2022.<br>
Keputusan Direktur Jenderal Pendidikan Islam Nomor : 3514 Tahun 2016 Tangga  $\overline{5}$ .
- 6. oktober 2016 tentang Izin Penyelenggaraan Program Studi pada Program Sarjana STAIN Curup
- Keputusan Rektor IAIN Curup Nomor: 0047 tanggal 21 Januari 2019 tentang  $\tau$ Pengangkatan Dekan Fakultas Tarbiyah Institut Agama Islam Negeri Curup.

#### MEMITUSKAN:

Menetapkan 197802052011012003 Pertama : 1. Dr. Rini, M.S.I  $\overline{2}$ Renti Yasmar, M.Pd.I 2001038702 Dosen Institut Agama Islam Negeri (IAIN) Curup masing-masing sebagai Pembimbing I dan II dalam penulisan skripsi mahasiswa NAMA Putri Sulistia Rini NIM 17601020 **JUDUL SKRIPSI** الجناس في سورة المؤمنون (دراسة تحليلية البلاغية) Proses bimbingan dilakukan sebanyak 8 kali pembimbing I dan 8 kali pembimbing II Kedua dibuktikan dengan kartu bimbingan skripsi; Pembimbing I bertugas membimbing dan mengarahkan hal-hal yang berkaitan dengan Ketiga r cuntum shakara dalam berakhir dan konten skripsi. Untuk pembimbing II bertugas dan mengarahkan dalam penggunaan bahasa dan metodologi penulisan;<br>Kepada masing-masing pembimbing diberi honorarium sesuai dengan peraturan y Keempat berlaku: Surat Keputusan ini disampaikan kepada yang bersangkutan untuk diketahui dan Kelima dilaksanakan sebagaimana mestinya ;<br>Keputusan ini berlaku sejak ditetapkan dan berakhir setelah skripsi tersebut dinyatakan sah Keenam oleh IAIN Curup atau masa bimbingan telah mencapai 1 tahun sejak SK ini ditetapkan;<br>Apabila terdapat kekeliruan dalam surat keputusan ini, akan diperbaiki sebagaimana Ketuiuh ģ. mestinya sesuai peraturan yang berlaku;

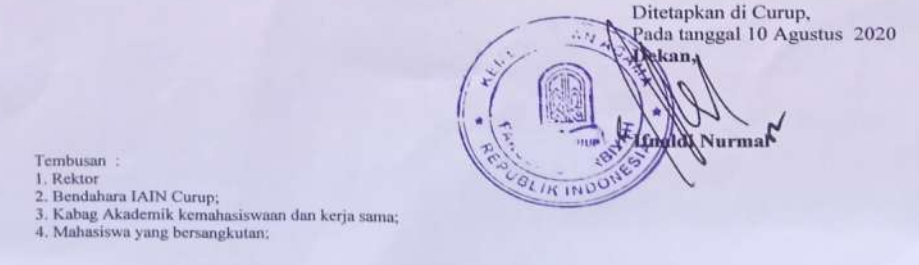

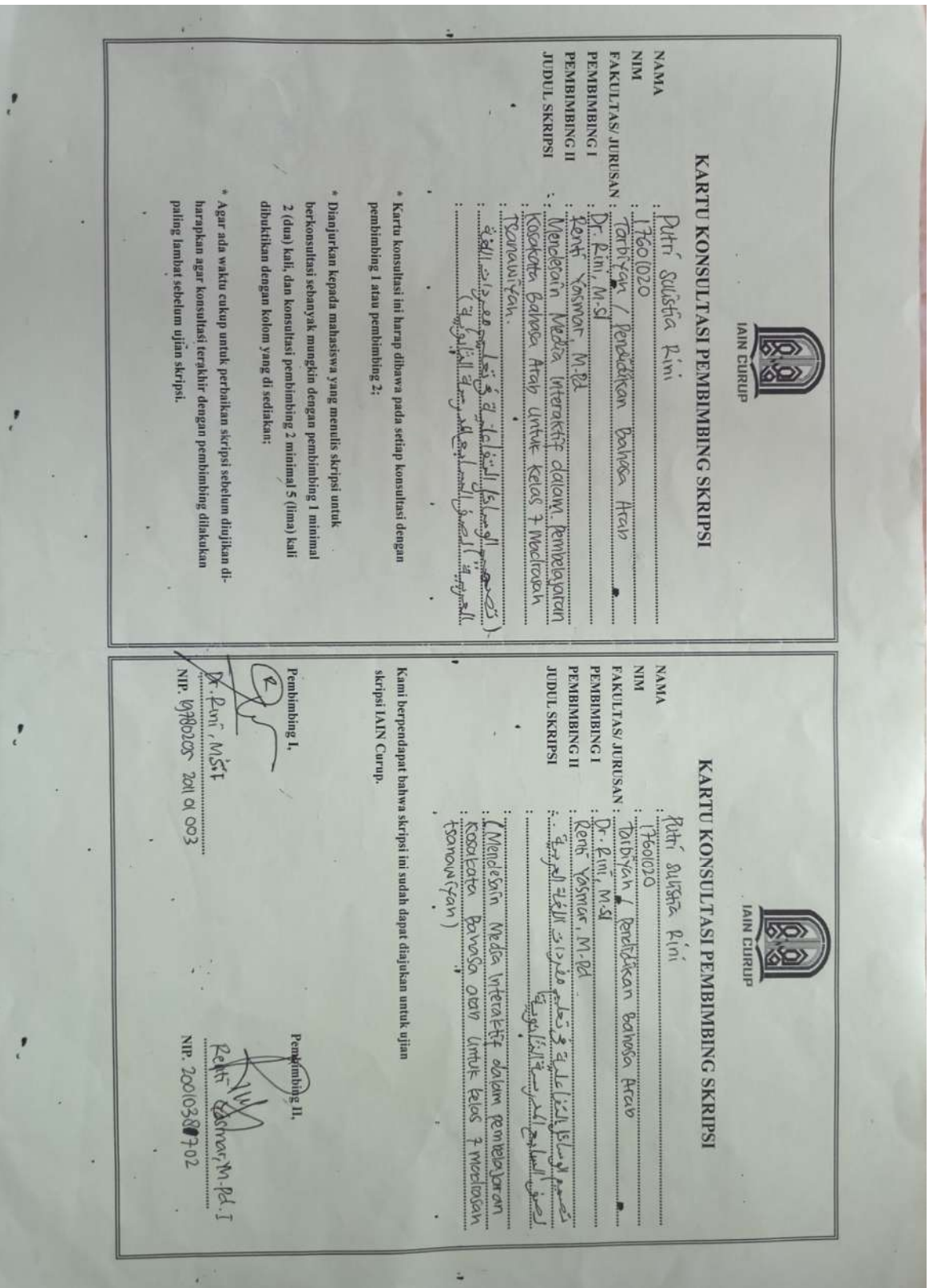

 $\ddot{\,}$ ÷.  $\alpha$  $\ddot{\phantom{0}}$ .  $\infty$  $\backsim$  $\ddot{q}$  $\omega$  $\ddot{\phantom{1}}$  $\omega$  $\overline{z}$  $\mapsto$ NO TANGGAL  $\begin{matrix} 1200 \\ 1001 \end{matrix}$  $\mathcal{B}/\rho$ 7  $21/06$  $|102/$  $/204$ i. ÷ i, Meraminah hasil Perelitian diagotak.<br>Inarus sesuai dengan rumusan musakh IMEMPERIARE Ottow Mecrucan Judui<br>Staripa Acc . Hal-hal yang Dibicarakan  $\ddot{\phantom{0}}$ **IAIN EURUP** 50 ,  $\ddot{\phantom{0}}$  $\frac{1}{\sqrt{2}}$  $\overline{\mathcal{L}}$  $\mathscr{A}$  $56$ Paraf<br>Pembimbing I Mahasiswa<br>Pembimbing I Mahasiswa  $B_{\mathcal{C}}$  $\phi$ of Þ  $\overline{c}$ i, 纂 **PANN** 2006 ÷, **B**  $\ddot{z}$ **ON**  $\ddot{\phantom{1}}$  $\overline{z}$  $\overline{\phantom{0}}$  $\overline{u}$  $\circ$  $\omega$  $\,$  $\frac{1706}{1204}$  $1/200$  $M/d6$ ho/ta  $17204$  $30/03$  $26/202$ TANGGAL  $rac{1}{\sqrt{2}}$  $(02)$  $/22$  $n^{00}$ Meengeari atou menemichi<br>motteri de teasan teori discromean nenogunarian LKS<br>Balnasa Arab Kelos tugun retparent tumisan (Nosolan dan Nemperoalif Wosi' Roellifian<br>dan tesimplikun Uaiclosi media pembergaran<br>keppo olui meclio X materi dan Perbarkan cer media pemberghanan padatat y Acc bob 1-5 Hal-hal yang Dibicarakan **Beat** ,  $\frac{1}{2}$ Pembimbing II Mahasiswa  $\geq$ Paral  $\mathcal{L}$ 70  $\ddot{\phantom{0}}$ 真型 鼻 **Pulleria CUMP** 專 **Anny** Paraf  $\ddot{\phantom{0}}$ 

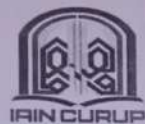

### KEMENTERIAN AGAMA REPUBLIK INDONESIA INSTITUT AGAMA ISLAM NEGERI CURUP **FAKULTAS TARBIYAH**

THIN CURUP : (0732) 21010 Homepage http://www.iaincurup.ac.id E-Mail: admin@iaincurup.ac.id.

#### SURAT KETERANGAN LULUS UJIAN SKRIPSI Nomor: 730/In.34/FT/PP.00.9/09/2021

Yang bertanda tangan di bawah ini, Dekan Fakultas Tarbiyah IAIN curup menerangkan bahwa:

Nama: Putri Sulistia Rini NIM : 17601020 Prodi: PBA Nilai : 88.75 (A) تصميم الوسائل النّفا علية في تعليم مفردات اللغة العربية لصف السابع المدرسة الثّانوية : Judul Lulus dalam mengikuti ujian skripsi pada tanggal 03 September 2021.

Demikian surat keterangan ini dibuat dengan sesungguhnya untuk di pergunakan sebagaimana mestinya.

Curup, 10 September 2021 a.n. Dekan **TANAC** Wakil Dekan I, Sopoop, art **Baryanto, MPd**<br>NIP.196907231999031 004 JF